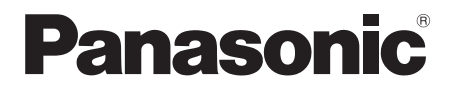

# Instrukcja obsługi

# Odtwarzacz płyt Blu-ray™

Model Nr. DMP-BDT500

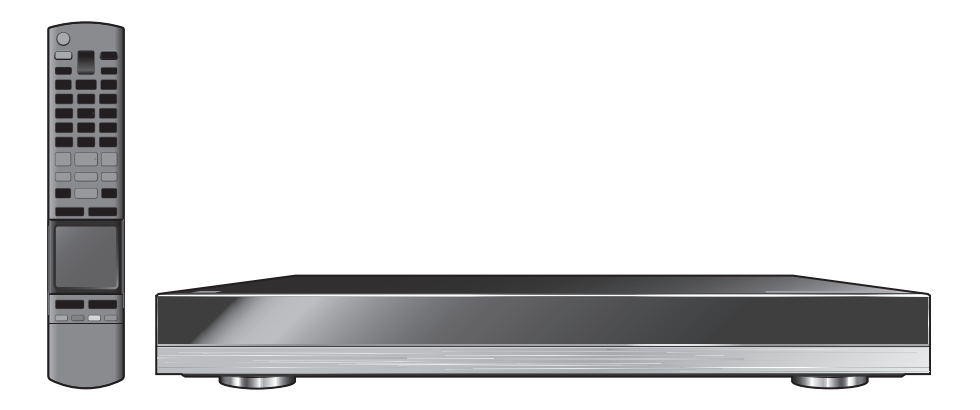

Dziękujemy za nabycie tego produktu.

Aby optymalnie i bezpiecznie korzystać z tego urządzenia, przeczytaj dokładnie instrukcję obsługi. Zachowaj tę instrukcję do wykorzystania w przyszłości.

## <span id="page-1-1"></span><span id="page-1-0"></span>**Pierwsze kroki Zasady bezpieczeństwa**

## **OSTRZEËENIE**

### **Urządzenie**

Aby ograniczyć niebezpieczeństwo pożaru, porażenia prądem lub uszkodzenia urządzenia,

- ≥ Nie należy wystawiać urządzenia na działanie deszczu, wilgoci, kapanie lub zachlapanie.
- ≥ Na urządzeniu nie należy ustawiać żadnych naczyń zawierających płyny, takich jak wazony.
- ≥ Należy korzystać wyłącznie z zalecanych akcesoriów.
- ≥ Nie należy demontować obudowy urządzenia.
- ≥ Nie należy podejmować prób samodzielnej naprawy. Naprawę urządzenia należy zlecić wykwalifikowanym pracownikom serwisu.
- ≥ Należy uważać, aby do wnętrza urządzenia nie dostały się metalowe przedmioty.
- ≥ Na urządzeniu nie wolno umieszczać żadnych ciężkich przedmiotów.

#### **Przewód zasilania**

Aby ograniczyć niebezpieczeństwo pożaru, porażenia prądem lub uszkodzenia urządzenia,

- ≥ Należy się upewnić, że napięcie źródła zasilania odpowiada napięciu podanemu na urządzeniu.
- ≥ Dokładnie podłączyć wtyczkę przewodu zasilającego do gniazda ściennego.
- ≥ Nie wolno ciągnąć za przewód, zginać go ani kłaść na nim ciężkich przedmiotów.
- ≥ Nie wolno dotykać wtyczki mokrymi rękami.
- ≥ Przy odłączaniu przewodu należy chwycić za wtyczkę.
- ≥ Nie wolno podłączać urządzenia do uszkodzonego gniazda ściennego oraz gdy wtyczka przewodu zasilającego jest uszkodzona.

Urządzenie należy zainstalować w takim miejscu, aby można było natychmiast odłączyć przewód zasilający od gniazda w przypadku wystąpienia jakichkolwiek problemów.

#### **Karta SD**

Przechowywać Kartę pamięci poza zasięgiem dzieci, aby uniknąć przełknięcia.

## **CAUTION**

#### **Urządzenie**

- ≥ W tym urządzeniu znajduje się laser. Wykonywanie regulacji innych niż opisane lub postępowanie w sposób nieprzewidziany w instrukcji obsługi grozi niebezpiecznym naświetleniem promieniami lasera.
- ≥ Nie należy umieszczać na urządzeniu źródeł otwartego ognia, takich jak zapalone świece.
- ≥ To urządzenie może odbierać zakłócenia wywołane użyciem telefonu komórkowego. Jeżeli takie zakłócenia wystąpią, wskazane jest zwiększenie odległości pomiędzy urządzeniem a telefonem komórkowym.
- ≥ Urządzenie jest przeznaczone do używania w klimacie umiarkowanym.

### **Wybór miejsca**

Urządzenie należy ustawić na równej powierzchni.

Aby ograniczyć niebezpieczeństwo pożaru, porażenia prądem lub uszkodzenia urządzenia,

- ≥ Niniejszego urządzenia nie należy instalować lub umieszczać w szafce na książki, zabudowanej szafce lub innej ograniczonej przestrzeni, w celu zapewnienia dobrej wentylacji
- ≥ Nie należy zasłaniać otworów wentylacyjnych urządzenia gazetami, obrusami, zasłonami i podobnymi przedmiotami.
- ≥ Nie umieszczaj urządzenia na wzmacniaczu/odbiorniku lub nagrzewających się urządzeniach. Wysoka temperatura może uszkodzić to urządzenie.
- ≥ Urządzenie należy chronić przed bezpośrednim działaniem promieni słonecznych, wysoką temperaturą, wysoką wilgotnością oraz nadmiernymi drganiami.

#### **Baterie**

Nieprawidłowe obchodzenie się z bateriami może prowadzić do wycieku elektrolitu i może być także przyczyną pożaru.

- ≥ Istnieje niebezpieczeństwo wybuchu w przypadku, gdy baterie zostaną nieprawidłowo włożone. Baterie należy wymieniać wyłącznie na baterie typu zalecanego przez producenta.
- ≥ W przypadku utylizacji baterii, należy się skontaktować z lokalnymi władzami lub ze sprzedawcą celem uzyskania informacji o prawidłowym sposobie postępowania.
- ≥ Nie wkładaj do pilota jednocześnie starych i nowych baterii oraz baterii różnych typów.
- Nie ogrzewaj i nie wrzucaj do ognia.
- ≥ Nie należy pozostawiać baterii przez dłuższy czas w samochodzie z zamkniętymi drzwiami i oknami wystawionym na bezpośrednie działanie promieni słonecznych.
- Nie demontuj i nie powoduj zwarcia.
- ≥ Baterii alkalicznych lub manganowych nie należy ładować ponownie.
- ≥ Nie używaj baterii, z których usunięta została osłona.

Baterie należy wyjąć, jeżeli pilot nie będzie używany przez dłuższy czas. Należy je przechowywać w chłodnym, ciemnym miejscu.

## **Spis treści**

### [Pierwsze kroki](#page-1-0)

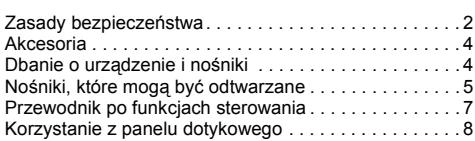

### Podłą[czenies i ustawienies](#page-9-0)

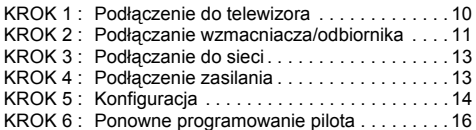

## [Odtwarzanie](#page-16-0)

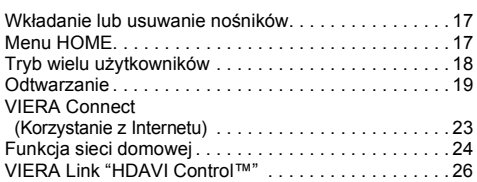

### [Ustawienia](#page-26-0)

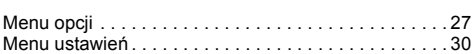

### [Informacje dodatkowe](#page-35-0)

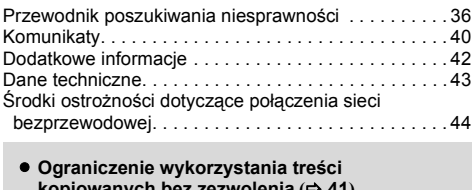

**[kopiowanych bez zezwolenia](#page-40-0) (**> **[41](#page-40-0))** ≥ **[Aktualizacja oprogramowania uk](#page-15-1)ładowego (**> **[16\)](#page-15-1)**

## <span id="page-3-0"></span>**Pierwsze kroki Akcesoria**

Przed rozpoczęciem użytkowania urządzenia sprawdź załaczone akcesoria.

- **1 Pilot zdalnego sterowania** (N2QAYB000768)
- **2 Baterie do pilota**
- **1 Przewód zasilania**
- **1 CD-ROM**

m

- ≥ Numery produktów podane w niniejszej instrukcji obsługi według stanu na luty 2012. Mogą ulec zmianie.
- ≥ Nie należy używać zasilacza z innymi urządzeniami.

### <span id="page-3-2"></span>∫ **Korzystanie z pilota**

Włóż tak, aby bieguny  $(+ i -)$  odpowiadały biegunom w pilocie.

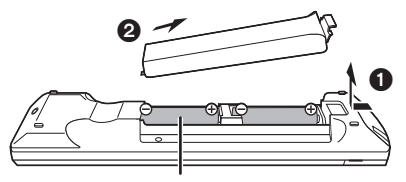

**LR6, AA** (baterie alkaliczne)

Skieruj na czujnik odbioru sygnału pilota w urządzeniu.  $(\Rightarrow 7)$ 

## <span id="page-3-1"></span>**Dbanie o urządzenie i nośniki**

- ∫ **Urządzenie należy czyścić miękką, suchą ściereczką**
- ≥ Nigdy nie używaj alkoholu, rozcieńczalnika ani benzyny do czyszczenia tego urządzenia.
- ≥ Zanim użyjesz ścierki zawierającej środki chemiczne, uważnie przeczytaj dołączone do niej informacje.

### ∫ **Soczewka urządzenia**

Płyta czyszcząca do soczewek: RP-CL720AE

- ≥ Ten środek do czyszczenia soczewek może nie być dostępny w sprzedaży w niektórych krajach, np. nie jest on dostępny w Niemczech. W takiej sytuacji należy skontaktować się ze sprzedawcą firmy Panasonic w celu uzyskania informacji.
- ≥ Ten środek do czyszczenia soczewek jest przeznaczony do odtwarzaczy DIGA, ale można go również używać w przypadku tego urządzenia.

## <span id="page-3-3"></span>∫ **Czyszczenie płyt**

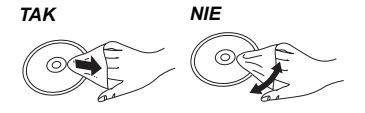

Wytrzyj wilgotną ściereczką, a następnie wytrzyj do sucha.

### ∫ **Środki ostrożności dotyczące obchodzenia się z płytami i kartami**

- ≥ Płyty należy trzymać za krawędzie, aby uniknąć zarysowań lub odcisków palców na płycie.
- ≥ Nie nalepiaj nalepek lub etykiet na płyty.
- ≥ Nie należy stosować sprayów do czyszczenia płyt, benzyny, rozcieńczalnika, płynów antystatycznych ani żadnych innych rozpuszczalników.
- ≥ Styki na spodzie karty należy chronić przed działaniem kurzu, wody i ciał obcych.
- ≥ Nie należy stosować następujących rodzajów płyt:
	- Płyty, na których jest klej pozostały z usuniętych nalepek lub etykiet (płyty z wypożyczalni itp.).
	- Płyty mocno odkształcone lub pęknięte.
	- Płyty o nieregularnym kształcie, np. serca.

### ∫ **Pozbywanie się lub oddawanie urządzenia**

W urządzeniu mogą być zachowane ustawienia użytkownika. W przypadku pozbywania się urządzenia należy wykonać procedurę przywracania ustawień fabrycznych dla wszystkich funkcji.  $(\Rightarrow 36,$  "Aby przywrócić [wszystkie ustawienia do warto](#page-35-3)ści domyś[lnych."\)](#page-35-3)

≥ W pamięci urządzenia może być zachowana historia operacji.

## <span id="page-4-0"></span>**Nośniki, które mogą być odtwarzane**

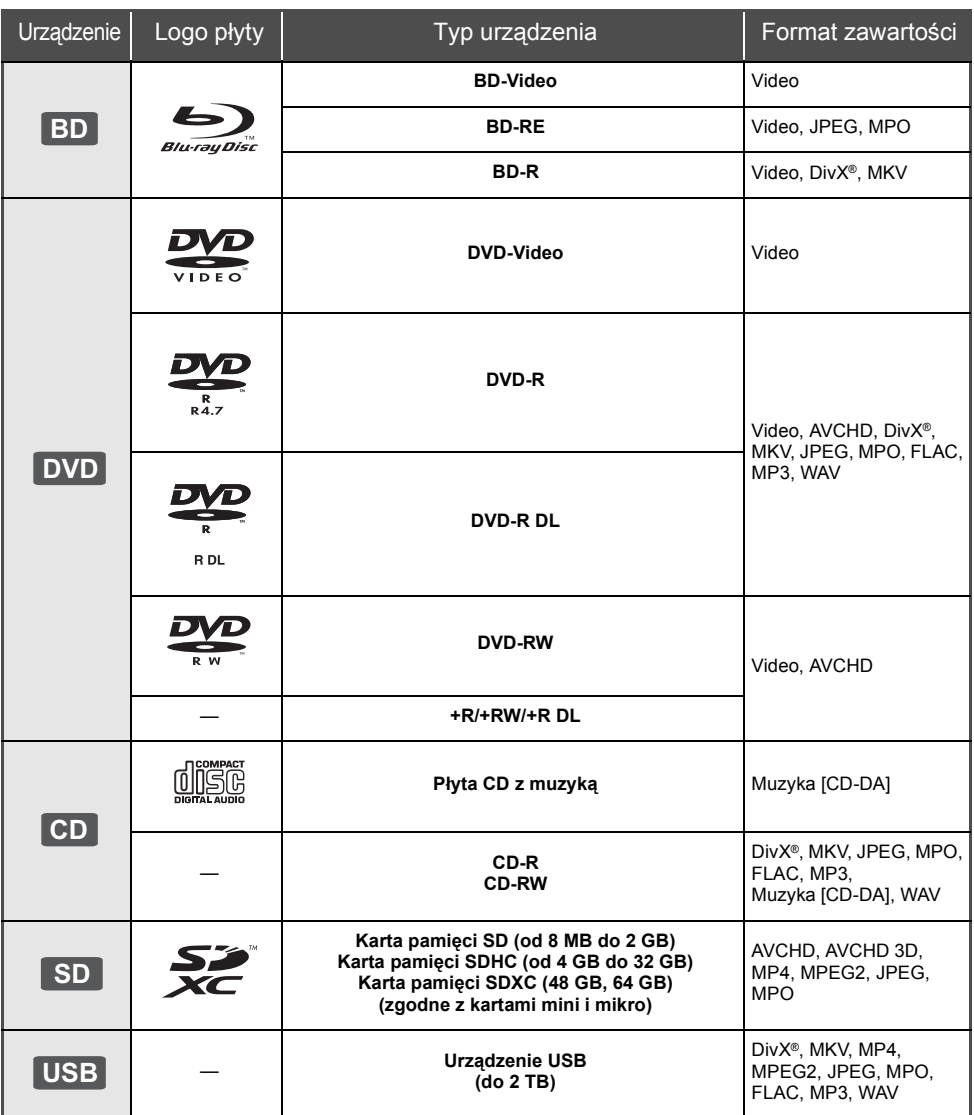

≥ Na stronie [6](#page-5-0) i [43](#page-42-1) można znaleźć więcej informacji na temat typów treści, która może być odtwarzana.

### ∫ **Płyty, których nie można użyć w tym urządzeniu**

- ≥ DVD-RAM ● Super Audio CD
- 
- Photo CD
- DVD-Audio
- ≥ Płyty WMA ● Płyty DivX Plus HD

 $CD$ 

● Video CD i Super Video

 $\bullet$  HD DVD

### <span id="page-5-0"></span>∫ **Informacja dotycząca regionów BD-Video**

Urządzenie może odtwarzać płyty BD-Video przeznaczone dla regionu "**B**". Przykład:

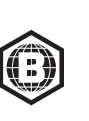

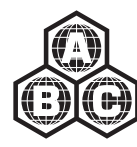

### **DVD-Video**

Urządzenie może odtwarzać płyty DVD-Video przeznaczone dla regionu "**2**" lub "**ALL**". Przykład:

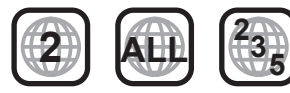

### ∫ **Finalizacja**

Płyty DVD-R/RW/R DL, +R/+RW/+R DL i CD-R/RW nagrane przez nagrywarkę itp. należy zamknąć przez nagrywarkę, aby odtworzyć na tym urządzeniu. Przeczytaj instrukcję obsługi nagrywarki.

## ∫ **BD-Video**

Niniejsze urządzenie obsługuje dźwięk o wysokiej szybkości transmisji (Dolby® Digital Plus, Dolby® TrueHD, DTS-HD High Resolution Audio i DTS-HD Master Audio) stosowany w formacie BD-Video.

### ∫ **3D**

- ≥ Filmy wideo i zdjęcia 3D mogą być odtwarzane po podłączeniu urządzenia do telewizora zgodnego z 3D przy użyciu kabla High Speed HDMI.
- ≥ Filmy wideo 2D można odtwarzać wirtualnie jako 3D.  $(\Rightarrow 29)$  $(\Rightarrow 29)$

### ∫ **Płyta CD z muzyką**

Działanie i jakość dźwięku płyt CD nieodpowiadających specyfikacjom CD-DA (CD z ochroną od kopiowania, itp.) nie może być gwarantowana.

## <span id="page-5-1"></span>∫ **Karta SD**

● Można użyć kart miniSD, microSD, microSDHC i microSDXC ale tylko z adapterem. Adaptery są zazwyczaj dołączane do takich kart.

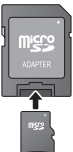

- Aby chronić zawartość karty, przesuń przełącznik zapisu (na karcie SD) na położenie "LOCK".
- Nieniejsze urządzenie jest zgodne z kartami pamięci SD obsługującymi formaty FAT12 i FAT16 kart SD, karty pamięci SDHC w formacie FAT32 oraz karty pamięci SDXC w formacie exFAT.
- ≥ Jeśli karta SD używana jest z niezgodnym komputerem lub innym urządzeniem, zapisana zawartość może zostać usunięta z powodu sformatowania karty itp.
- ≥ Dostępna ilość miejsca na karcie może być nieco mniejsza od jej pojemności.

### ∫ **Urządzenie USB**

- ≥ To urządzenie nie gwarantuje połączenia ze wszystkimi urządzeniami USB.
- ≥ Niniejsze urządzenie nie obsługuje ładowania urządzeń USB.
- Obsługiwane systemy plików to FAT12, FAT16, FAT32 i NTFS.
- ≥ Niniejsze urządzenie obsługuje specyfikację USB2.0 High Speed.
- ≥ Urządzenie obsługuje dyski twarde sformatowane w systemie plików FAT32 i NTFS. Dyski twarde niektórych typów mogą wymagać zastosowania własnego zewnętrznego zasilacza.

### ∫ **BD-RE, BD-R**

Płyty nagrane w trybie DR przy użyciu nagrywarek Blu-ray firmy Panasonic mogą nie odtwarzać we właściwy sposób dźwięku itp.

### $\Omega$

- ≥ W niektórych przypadkach nie będzie można odtworzyć powyższych nośników z powodu rodzaju nośnika, stanu nagrania, metody nagrywania i sposobu utworzenia plików.
- ≥ Producent płyty może kontrolować sposób odtwarzania płyt. Dlatego nie zawsze możliwe jest sterowanie odtwarzaniem tak, jak opisano w niniejszej instrukcji obsługi. Dokładnie przeczytaj instrukcje dotyczące płyty.

# Pierwsze kroki *[Pierwsze kroki](#page-1-1)*

## <span id="page-6-0"></span>**Przewodnik po funkcjach sterowania**

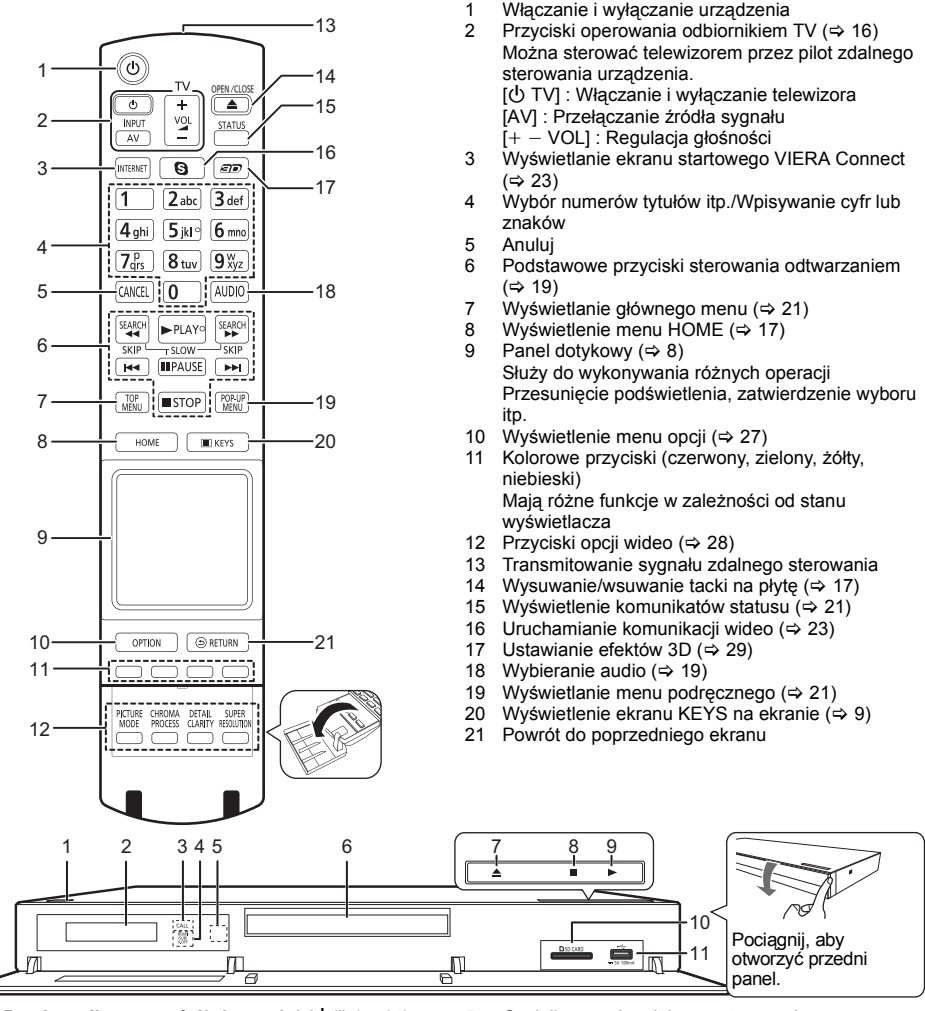

- 1 **Przełącznik gotowości/włączania\* (**Í/I**)** (> [14\)](#page-13-1) Naciśnij, aby przełączyć urządzenie z trybu gotowości na tryb pracy lub odwrotnie. W trybie gotowości urządzenie nadal zużywa niewielką ilość mocy.
- 2 Wyświetlanie<br>3 DIODA POŁA
- DIODA POŁĄCZENIA Dioda LED świeci się, gdy urządzenie odbiera połączenie przychodzące, np. komunikację wideo.  $(\Rightarrow 23)$  $(\Rightarrow 23)$
- 4 V.OFF LED (Dioda LED wideo wył.) Można ustawić, aby dioda LED świeciła się i gasła.  $(\Rightarrow 35)$  $(\Rightarrow 35)$
- <span id="page-6-1"></span>5 Czujnik sygnału zdalnego sterowania Odległość: W zasięgu 7 m Kąt: Około 20° w górę i w dół, 30° w lewo i w prawo
- 6 Taca płyty  $(\Rightarrow 17)$  $(\Rightarrow 17)$
- 7 Wysuwanie/wsuwanie tacki na płytę<sup>\*</sup> (⇒ [17\)](#page-16-1)
- 8 Stop<sup>\*</sup> (⇒ [19\)](#page-18-2)
- 9 Rozpoczęcie odtwarzania<sup>\*</sup> (→ [19\)](#page-18-0)
- 10 Gniazdo karty SD  $(\Rightarrow 17)$  $(\Rightarrow 17)$
- 11 Port USB  $(\Rightarrow 17)$  $(\Rightarrow 17)$
- Aby przyciski zadziałały, wystarczy je dotknąć.<br>Głośność dźwieku można ustawić za pomoca funkcji "Głośność dźwięków obsługiw." . (⇒ [35\)](#page-34-0)

## <span id="page-7-0"></span>**Korzystanie z panelu dotykowego**

Panel dotykowy na pilocie służy do wykonywania różnych operacji, np. przesunięcia podświetlenia lub kursora, zatwierdzenia wyboru, sterowania odtwarzaniem, wprowadzania znaków itp.

## **Podstawowa obsługa panelu dotykowego**

### ∫ **Przesuwanie podświetlenia lub kursora**

Po dotknięciu panelu dotykowego podświetlenie lub kursor przesuwa się zgodnie z ruchem palca.

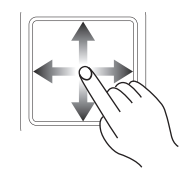

np.,

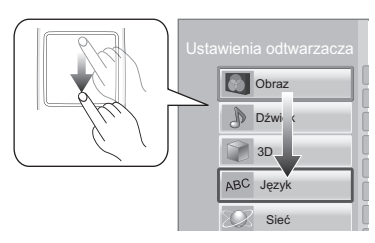

Możesz przesuwać podświetlenie w sposób ciągły w górę, w dół, w lewo i w prawo, dotykając krawędzi panelu dotykowego i ją przytrzymując.

≥ Funkcja nie działa na niektórych ekranach.

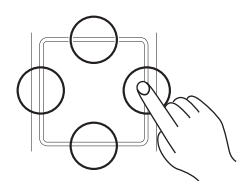

### ∫ **Zatwierdzanie wyboru**

W celu zatwierdzenia wyboru należy stuknąć palcem w panel dotykowy.

Palec należy oderwać natychmiast po dotknięciu panelu dotykowego.

## ∫ **Przełączanie ekranu**

Niektóre ekrany można przełączać za pomocą lekkiego przesunięcia palca w poziomie lub w pionie po panelu dotykowym.

Należy szybko przesunąć palec i oderwać go od panelu dotykowego.

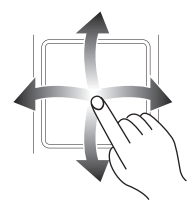

np.,

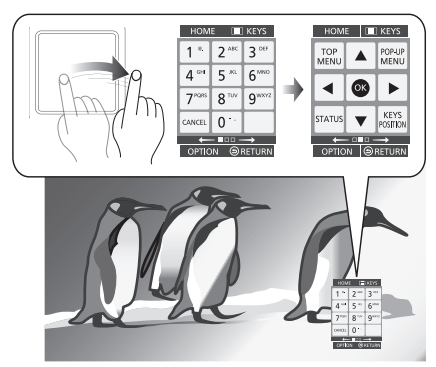

### **Przykład niewłaściwego przesuwania** Palec zatrzymuje się na panelu dotykowym

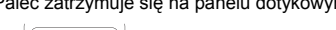

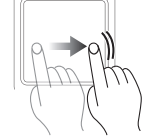

Palec jest przesuwany zbyt wolno

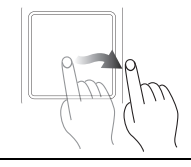

 $\Omega$ 

- ≥ Panel dotykowy może nie działać prawidłowo w następujących przypadkach:
	- dotykania panelu paznokciami
	- obsługi panelu w rękawiczkach
	- obsługi panelu mokrymi rękami
- ≥ Nie należy naciskać panelu dotykowego szpiczastymi przedmiotami, np. długopisem, ani wywierać zbytniego nacisku na panel dotykowy.

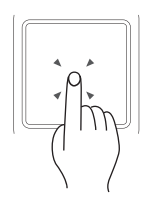

## <span id="page-8-0"></span>**Korzystanie z ekranu KEYS**

Ekran KEYS, umożliwiający wybieranie elementów, sterowanie odtwarzaniem, wprowadzanie tekstu itp., zostaje wyświetlony na ekranie po naciśnieciu [KEYS]. Operacja na ekranie KEYS będzie miała pierwszeństwo przed wszystkimi innymi operacjami na ekranie.

- **1 Wybierz ekran w celu wykonania operacji, kilkukrotnie naciskając [KEYS]. (**> **poniżej, [Rodzaje ekranu KEYS](#page-8-1))**
	- ≥ Ekran można również przełączyć, przesuwając palcem w poziomie.
- **2 Przesuń kursor na klawisz, aby wybrać.**

![](_page_8_Picture_5.jpeg)

**3 Oderwij palec, a następnie stuknij w panel.**

### **Aby ukryć ekran KEYS**

Naciśnij [RETURN].

### <span id="page-8-1"></span>■ Rodzaje ekranu KEYS

Po każdym naciśnięciu [KEYS] wyświetlane są kolejno poniższe ekrany.

![](_page_8_Figure_11.jpeg)

- 1 Wybór numerów tytułów itp./Wpisywanie cyfr lub znaków
- 2 Wyświetlanie głównego menu ( $\Rightarrow$  [21\)](#page-20-2)
- 3 Wyświetlanie menu podręcznego (> [21\)](#page-20-2)
- 4 Wyświetlenie komunikatów statusu ( $\Rightarrow$  [21\)](#page-20-2)<br>5 **[A. V. S. P**]: Przesuniecie podświetlenia
- [A, V, ◀, ▶] : Przesunięcie podświetlenia wyboru [OK] : Zatwierdzenie wyboru
- 6 Zmiana położenia wyświetlania ekranu KEYS. Położenie zostaje zmienione po każdym wybraniu klawisza.
- 7 Podstawowe przyciski sterowania odtwarzaniem  $(\Rightarrow 20)$  $(\Rightarrow 20)$
- ≥ Wskazania [HOME], [KEYS], [OPTION] i [RETURN] służą wyłącznie do orientacji. Nie można wybrać tych klawiszy na ekranie KEYS.

## **Wprowadzanie znaków**

**1** Po wyświetleniu ekranu klawiatury:

### **Przesuń podświetlenie lub kursor na "Tryb", a następnie stuknij palcem.**

Można wybrać jedną z dwóch metod wprowadzania przedstawionych poniżej. Tryb zostaje zmieniony po każdym wybraniu "Tryb".

### **Tryb 1:**

Podświetlenie przesuwa się w pionie lub w poziomie, gdy palec jest przesuwany po panelu dotykowym.

![](_page_8_Picture_512.jpeg)

### **Tryb 2:**

Kursor przesuwa się swobodnie zgodnie z ruchem palca.

Służy do przesuwania kursora w polu tekstowym

![](_page_8_Picture_513.jpeg)

**2 Przesuń podświetlenie lub kursor na klawisz, a następnie stuknij palcem.**

## <span id="page-9-3"></span><span id="page-9-2"></span><span id="page-9-1"></span><span id="page-9-0"></span>**KROK 1 : Podłączenie do telewizora**

- ≥ Przed połączeniem urządzeń zalecamy tymczasowe odłączenie wszystkich urządzeń z gniazdka elektrycznego.
- ≥ Nie należy podłączać sygnału video przez nagrywarkę video. Z powodu zabezpieczenia przed kopiowaniem obraz może być wyświetlany nieprawidłowo.
- Zaleca się korzystanie z kabla HDMI marki Panasonic. W przypadku używania sygnału 1080p należy używać kabli HDMI o długości maksimum 5,0 m. ≥ Należy używać kabli High Speed HDMI. Nie można stosować kabli niezgodnych z HDMI.

![](_page_9_Figure_4.jpeg)

● Użyj gniazda HDMI AV OUT MAIN.

## **Informacje na temat wyjścia VIDEO OUT**

Ze względu na ochronę praw własności intelektualnej, nie można wyświetlać następujących treści za pośrednictwem wyjścia VIDEO OUT.

- Dostępnych na rynku wideo w formacie Blu-Ray
- Pewnych treści wyświetlanych z użyciem DLNA

![](_page_9_Figure_10.jpeg)

## <span id="page-10-0"></span>**KROK 2 : Podłączanie wzmacniacza/odbiornika**

<span id="page-10-1"></span>Podłącz urządzenie na jeden z poniższych sposobów, odpowiednio do złącza wejścia wzmacniacza/odbiornika.

## **HDMI AV OUT MAIN**

![](_page_10_Figure_3.jpeg)

- Ustaw "Cyfr. wyprow. dźwięku" ( $\Rightarrow$  [31\)](#page-30-0).
- ≥ W przypadku wzmacniacza/odbiornika niezgodnego z 3D, podłącz urządzenie do telewizora przez gniazdo HDMI AV OUT, a następnie połącz telewizor i wzmacniacz/odbiornik. Zwróć jednak uwagę, że dźwięk może być maksymalnie 5.1-kanałowy.
- ≥ Jeśli złącze HDMI telewizora lub wzmacniacza/odbiornika nie ma oznaczenia "(ARC)" (urządzenie nie jest zgodne z ARC), w celu odtwarzania dźwięku z telewizora za pośrednictwem wzmacniacza/odbiornika, wymagane jest połączenie wzmacniacza/odbiornika i telewizora przy użyciu cyfrowego kabla optycznego audio.

## <span id="page-10-2"></span>**HDMI AV OUT SUB**

Można odtwarzać bogatszy dźwięk przy użyciu gniazda HDMI AV OUT SUB.

![](_page_10_Figure_9.jpeg)

- ≥ Ustaw "Tryb wyprowadzania HDMI(SUB)" na "V.OFF(Wideo wył.)". (> [30\)](#page-29-1)
- Dźwięk jest odtwarzany w wysokiej rozdzielczości, bez względu na zgodność wzmacniacza/odbiornika z 3D. ≥ Można odtwarzać filmy wideo 3D oraz zdjęcia 3D, gdy podłączony telewizor jest zgodny z 3D, nawet jeśli wzmacniacz/odbiornik jest niezgodny z 3D.
- ≥ Połączenie przy użyciu HDMI AV OUT MAIN obsługuje VIERA Link "HDAVI Control" (> [26\).](#page-25-0) Gniazdo HDMI AV OUT SUB jest niezgodne z VIERA Link "HDAVI Control".

## **DIGITAL AUDIO OUT (OPTICAL lub COAXIAL)**

### Cyfrowy kabel optyczny

![](_page_11_Figure_2.jpeg)

Wzmacniacz/odbiornik

≥ Ustaw "Wyprowadzenie dźwięku HDMI" na "Wył." (> [31\).](#page-30-1)

≥ Ustaw "Cyfr. wyprow. dźwięku" (> [31\)](#page-30-0).

## **5.1/7.1ch AUDIO OUT**

![](_page_11_Figure_7.jpeg)

### **Podłączanie kabli**

- A Głośniki przednie (lewy/prawy)
- B Głośniki dźwięku przestrzennego (lewy/prawy)
- **G** Głośnik centralny
- **D** Głośnik niskotonowy
- E Głośniki dźwięku przestrzennego tylne (lewy/prawy) (Tylko dla 7.1ch AUDIO OUT)
- ≥ Ustaw "Analogowe wyjście dźwięku" na "kan 7.1" lub "2kan (Downmix) + kan 5.1", zależnie od użytego gniazda  $(\Rightarrow 32)$  $(\Rightarrow 32)$ .
- ≥ Funkcję "Analogowe wyjście dźwięku" można ustawić w "Łatwe ustawienie" (> [14\)](#page-13-2).
- ≥ W przypadku podłączenia sprzętu przy użyciu gniazda HDMI AV OUT ustaw "Wyprowadzenie dźwięku HDMI" na "Wył."  $(\Rightarrow 31)$ .

## <span id="page-12-0"></span>**KROK 3 : Podłączanie do sieci**

<span id="page-12-2"></span>Po podłączeniu urządzenia do sieci szerokopasmowej można używać następujących usług.

- ≥ Oprogramowanie układowe można aktualizować (> [16\)](#page-15-2)
- ≥ Można oglądać BD-Live (> [22\)](#page-21-0)
- Można oglądać VIERA Connect ( $\Rightarrow$  [23\)](#page-22-0)
- ≥ Można uzyskać dostęp do innego urządzenia (Sieć domowa) (> [24\)](#page-23-0)
- ≥ Urządzenie obsługuje funkcję Wi-Fi DirectTM i można je podłączyć bezprzewodowo do innego urządzenia bezprzewodowego bez konieczności stosowania routera. Można korzystać z tej funkcji w ramach sieci domowej itp. W przypadku podłączenia za pośrednictwem Wi-Fi Direct<sup>TM</sup> nie ma dostępu do Internetu. ( $\Rightarrow$  [24](#page-23-0)[, 33\)](#page-32-0)

Aby uzyskać więcej informacji o metodzie połączenia, przeczytaj instrukcję obsługi podłączonego sprzętu.

## **Połączenie sieci bezprzewodowej**

Urządzenie można podłączyć bezprzewodowo do routera sieci bezprzewodowej.

![](_page_12_Figure_11.jpeg)

![](_page_12_Figure_12.jpeg)

![](_page_12_Picture_13.jpeg)

≥ Najnowsze informacje na temat zgodności routera sieci bezprzewodowej znajdują się na adresie Router bezprzewodowy, itp. **Internet** 

- **http://panasonic.jp/support/global/cs/** (Witryna ta jest tylko w jęz. angielskim.)
- ≥ To urządzenie nie jest kompatybilne z publicznymi usługami sieci bezprzewodowej dostępnymi na lotniskach, stacjach kolejowych, w kawiarniach itd.
- ≥ Informacje na temat środków bezpieczeństwa w odniesieniu do połączenia sieci bezprzewodowej można znaleźć na stronie [44](#page-43-0).

## **Połączenie kabla sieciowego**

![](_page_12_Figure_20.jpeg)

- ≥ Do podłączania urządzeń peryferyjnych należy używać prostych kabli sieciowych (STP) kategorii 5 lub wyższej.
- ≥ Włożenie do złącza LAN jakichkolwiek innych kabli, oprócz kabla LAN może uszkodzić urządzenie.

## <span id="page-12-1"></span>**KROK 4 : Podłączenie zasilania**

![](_page_12_Figure_24.jpeg)

≥ Niniejsze urządzenie pobiera małą ilość energii (> [43\)](#page-42-0), nawet gdy jest wyłączone. W celu oszczędności energii należy je odłączyć, gdy nie będzie używane przez dłuższy okres czasu.

## <span id="page-13-0"></span>**KROK 5 : Konfiguracja**

## <span id="page-13-2"></span>**Łatwe ustawienie**

Po podłączeniu nowego odtwarzacza po raz pierwszy i po wciśnięciu  $[\bigcirc]$ , pojawi się okno z podstawowymi ustawieniami.

### **Przygotowanie**

**Włącz telewizor i wybierz odpowiednie źródło odbioru sygnału w telewizorze.**

<span id="page-13-1"></span>**1 Naciśnij [**Í**].**

Wyświetlony zostanie ekran konfiguracji.

**2 Wykonuj instrukcje wyświetlane na ekranie, aby dokonać ustawień.**

m

- ≥ Można kiedykolwiek przeprowadzić tę konfigurację wybierając "Łatwe ustawienie" w menu Ustawienia.  $(\Rightarrow 34)$  $(\Rightarrow 34)$
- ≥ Jeśli urządzenie jest podłączone do telewizora marki Panasonic (VIERA) obsługującego funkcję HDAVI Control 2 lub nowszą przy użyciu kabla HDMI, wtedy urządzenie otrzymuje informacje o konfiguracji telewizora, np. "Język ekranu".
- ≥ Informacje o funkcji "Analogowe wyjście dźwięku": Domyślnie opcja jest ustawiona na "2kan (Downmix) + kan 5.1". Aby korzystać z dźwięku 7.1, należy ustawić ją na "kan 7.1".

## <span id="page-13-4"></span><span id="page-13-3"></span>**Łatwe ustawienie sieci**

Po zakończeniu "Łatwe ustawienie", można wykonać "Łatwe ustawienie sieci". **Wybierz "Przewodowy" lub "Bezprzewodowy".**

![](_page_13_Picture_387.jpeg)

### ∫ **Połączenie "Przewodowy"**

Wykonuj instrukcje wyświetlane na ekranie, aby skonfigurować połączenie.

### ∫ **Połączenie "Bezprzewodowy"**

**Przed rozpoczęciem konfiguracji połączenia bezprzewodowego**

- ≥ **Uzyskaj nazwę sieci (SSID\*1).**
- ≥ **Jeśli połączenie bezprzewodowe jest szyfrowane, upewnij się, że znasz klucz szyfrowania.**

**Wybierz "Wyszukiwanie sieci bezprzewodowej." lub "WPS (przycisk PUSH)", a następnie wykonuj instrukcje wyświetlane na ekranie, aby zmienić ustawienia.**

![](_page_13_Picture_22.jpeg)

### **WPS (przycisk PUSH):**

Jeśli router sieci bezprzewodowej obsługuje WPS (przycisk PUSH), można łatwo dokonać ustawień naciskając przycisk WPS na routerze.

![](_page_13_Picture_25.jpeg)

WPS (Wi-Fi Protected Setup™) to standard umo żliwiaj ący dokonywanie ustawie ń zwi ązanych z połączeniem i bezpiecze ństwem urz ądze ń sieci bezprzewodowei.

- 1 Naciśnij przycisk WPS lub odpowiedni przycisk na routerze sieci bezprzewodowej, a ż lampka zacznie miga ć .
	- ≥ Aby uzyska ć wi ęcej informacji, przeczytaj
- instrukcj ę obs ługi Routera sieci bezprzewodowej. 2 Wybierz "Start".

### **Wyszukiwanie sieci bezprzewodowej.:**

- ≥ Po wybraniu "Wyszukiwanie sieci bezprzewodowej." zostan ą wy świetlone dost ępne sieci bezprzewodowe. Wybierz nazw ę swojej sieci.
	- Je śli odpowiednia nazwa sieci nie jest wy świetlana, wyszukaj ponownie, naciskaj ąc czerwony przycisk na pilocie.
	- Ukryty identyfikator sieci bezprzewodowej SSID nie będzie wyświetlany po wybraniu "Wyszukiwanie sieci bezprzewodowej.". Wprowad ź r ęcznie przy u życiu "Ustawienia r ęczne".

(Naci śnij [HOME] > wybierz "Ustawienia" > wybierz "Ustawienia odtwarzacza" > wybierz "Sie ć" > wybierz "Ustawienia sieci" > wybierz "Ustawienia

- bezprzewodowe" > wybierz "Ustawianie połączenia" > wybierz "Ustawienia r ęczne")
- ≥ Je śli sie ć bezprzewodowa jest szyfrowana, wy świetlony zostanie ekran wprowadzania klucza szyfrowania.

Wprowad ź klucz szyfrowania sieci.

### m

- Przeczytaj instrukcję obsługi koncentratora lub routera.
- Można kiedykolwiek przeprowadzić tę konfigurację wybieraj ąc " Łatwe ustawienie sieci" w menu Ustawienia. ( > [33\)](#page-32-1)
- ≥ Mo żna ponownie zmieni ć pojedyncze ustawienia u żywaj ąc "Ustawienia sieci". ( > [33\)](#page-32-2)
- ≥ Nie nale ży u żywa ć tego urz ądzenia do łączenia si ę z cudz ą sieci ą bezprzewodow ą . Takie sieci bezprzewodowe (SSID) mog ą si ę pojawia ć w trakcie automatycznego szukania sieci bezprzewodowej. W przypadku korzystania z takiej sieci istnieje ryzyko, że czyn ten b ędzie traktowany jako nielegalny dostęp.
- Po dokonaniu ustawień sieci na urządzeniu, ustawienia (poziom szyfrowania, etc.) routera sieci bezprzewodowej mog ą ulec zmianie. Je śli na komputerze nie mo żna połączy ć si ę z Internetem, nale ży dokona ć ustawie ń sieci na komputerze zgodnie z ustawieniami routera sieci bezprzewodowej.
- Należy mieć na uwadze, że połączenie z siecią bez szyfrowania jest zwi ązane z ryzykiem nielegalnego ogl ądania danych przez osoby trzecie oraz niekontrolowanego wyp ływu np. danych osobistych czy informacji poufnych.
- \*1 SSID (Service Set IDentification) to nazwa s ł użąca do identyfikacji poszczególnych sieci w śród wielu sieci bezprzewodowych. Je śli w dwóch urz ądzeniach ustawiono taką samą nazwę SSID, można między nimi przesyłać dane.
- \*<sup>2</sup> Router bezprzewodowy zgodny z Wi-Fi Protected Setup™ mo że mie ć odpowiednie oznaczenie.

## <span id="page-15-2"></span><span id="page-15-1"></span>**Aktualizacja oprogramowania układowego**

Co jakiś czas firma Panasonic może udostępnić zaktualizowane oprogramowanie układowe dla tego urządzenia, które może ulepszyć istniejące funkcje lub dodać nowe funkcie. Aktualizacie te są darmowe.

Po podłączeniu do szerokopasmowego Internetu urządzenie sprawdza automatycznie, czy pojawiło się nowe oprogramowanie układowe.

Gdy dostepne jest nowe oprogramowanie układowe. wyświetlany jest następujący ekran.

> Nowe oprogramowanie jest dostepne. Zaktualizuj oprogramowanie w ustawieniach.

Aby zaktualizować oprogramowanie układowe **Naciśnij [HOME]** > **wybierz "Ustawienia"** > **wybierz "Ustawienia odtwarzacza"** > **wybierz "System"** > **wybierz "Aktualizacja oprogramowania sprzętowego"** > **wybierz "Aktualizuj"**

NIE NALEŻY ODŁACZAĆ urządzenia z zasilania lub wykonywać żadnych operacji podczas aktualizacji. Po zainstalowaniu oprogramowania układowego na wyświetlaczu pojawi się komunikat "FINISH". Urządzenie zostanie uruchomione ponownie i pojawi się następujący ekran.

![](_page_15_Picture_7.jpeg)

 $\Omega$ 

- ≥ **W przypadku, gdy nie można zakończyć pobierania na tym urządzeniu lub urządzenie nie jest podłączone do Internetu, można wówczas pobrać najnowsze oprogramowanie układowe z poniższej witryny i nagrać na płycie CD-R w celu jego aktualizacji. http://panasonic.jp/support/global/cs/ (Witryna tylko w jęz. angielskim.) Aby wyświetlić wersję oprogramowania układowego. (**> **[35, "Informacja o wersji oprogramowania"\)](#page-34-3)**
- ≥ **Pobieranie potrwa kilka minut. Może potrwać dłużej lub moga wystąpić problemy w zależności od połączenia.**
- ≥ Jeśli nie chcesz sprawdzić dostępności najnowszej wersji oprogramowania firmware, ustaw element "Automat. kontrola aktualizacji" na wartość "Wył.". (→ [35\)](#page-34-4)

## <span id="page-15-0"></span>**KROK 6 : Ponowne programowanie pilota**

## **W przypadku innych produktów firmy Panasonic**

Jeśli masz więcej niż jeden odtwarzacz/nagrywarkę firmy Panasonic, a pilot steruje wieloma urządzeniami jednocześnie, zmień kod pilota, aby tego uniknąć. ( $\Rightarrow$  35, ["Zdalne sterowanie"\)](#page-34-2)

## **W przypadku telewizora**

Można sterować telewizorem, używając pilota tego urządzenia.

- **1 Wpisz 2-cyfrowy kod (**<sup>&</sup>gt; **[42\),](#page-41-1) naciskając [**<sup>Í</sup> **TV].**  $np. 01: 101 \Rightarrow 111$
- **2 Wypróbuj, włączając telewizor.**

 $\Omega$ 

≥ Jeżeli marka odbiornika TV posiada więcej niż jeden kod, wybierz ten kod, który umożliwia prawidłowe operacje.

## <span id="page-16-3"></span><span id="page-16-1"></span><span id="page-16-0"></span>**Odtwarzanie Wkładanie lub usuwanie nośników**

![](_page_16_Figure_1.jpeg)

### **Uwagi**

- ≥ Wkładając nośnik, sprawdź, czy jest obrócony w odpowiednią stronę.
- ≥ Wyjmując kartę SD należy nacisnąć środek karty i wyciągnąć prosto na zewnątrz.
- ≥ W przypadku podłączenia produktu Panasonic przy użyciu kabla połączenia USB, na podłączonym urządzeniu może pojawić się ekran konfiguracji. Więcej informacji znajduje się w instrukcji obsługi podłączanego sprzętu.
- ≥ Do podłączenia pamięci USB lub dysku twardego USB należy używać gniazda USB z przodu urządzenia. Gniazdo USB na tylnym panelu służy wyłącznie do podłączania kamery.

### **UWAGA**

Nie umieszczaj przedmiotów przed urządzeniem. Tacka na płytę może uderzyć w przedmiot podczas otwierania i spowodować obrażenia ciała.

## <span id="page-16-2"></span>**Menu HOME**

Można sterować ważniejszymi funkcjami tego urządzenia przy użyciu menu HOME.

### **Przygotowanie**

Włącz telewizor i wybierz odpowiednie wejście wideo w telewizorze.

- **1 Wciśnij [**Í**] aby włączyć urządzenie.**
- **2 Wybierz element za pośrednictwem panelu dotykowego.**

**Stuknij, aby wybrać środkowy element. Przeciągnij lub przesuń palec w górę, w dół, w lewo lub w prawo, aby wybrać inne elementy.**

≥ Jeśli są jakiekolwiek inne elementy, należy powtórzyć ten krok.

![](_page_16_Picture_17.jpeg)

### **Wideo/Zdjęcia/Muzyka**

![](_page_16_Picture_503.jpeg)

#### **Sieć**

![](_page_16_Picture_504.jpeg)

### **Ustawienia**

![](_page_16_Picture_505.jpeg)

## **Aby wyświetlić menu HOME**

Naciśnij [HOME].

m

≥ Wyświetlane elementy różnią się w zależności od użytego nośnika.

## <span id="page-17-0"></span>**Tryb wielu użytkowników**

Tryb wielu użytkowników to funkcja, która pozwala na łatwe przełączanie między różnymi zestawami ustawień. Urządzenia mogą używać maksymalnie cztery osoby, przy czym każda z nich może stosować własne ustawienia.

Ustawienia, które można spersonalizować.

- ≥ Ikona użytkownika
- Tapeta menu HOME
- Ustawienia dźwięku i obrazu ( $\Rightarrow$  [27](#page-26-1)[, 30\)](#page-29-0)

![](_page_17_Picture_6.jpeg)

A Nazwa użytkownika i aktualnie wybrana ikona  $\overline{\mathbf{B}}$  Do personalizacji nowego użytkownika i przełączania użytkowników służą kolorowe przyciski.

## **Personalizacja nowego użytkownika**

- **1 Naciśnij [HOME].**
- **2 Naciśnij kolorowy przycisk personalizacji nowego użytkownika.**
- **3 Wybierz element i zmień ustawienia zgodnie ze wskazaniami.**

Można dokonywać ustawień poniższych elementów.

![](_page_17_Picture_706.jpeg)

### **4 Wybierz "Potwierdzić".**

**Zmiana spersonalizowanych informacji użytkownika** Wybierz "Edytuj informacje użytkownika" w menu Ustawienia.  $(35)$  $(35)$ 

## **Przełączanie użytkownika**

Użytkownika można przełączyć na trzy różne sposoby.

### ∫ **Korzystanie z kolorowych przycisków**

**Za pomocą kolorowych przycisków w menu HOME można przełączyć na odpowiedniego użytkownika.**

### ∫ **Korzystanie z funkcji rozpoznawania twarzy**

**(Tylko gdy podłączona jest kamera** > **[23](#page-22-1))** To jest funkcja dla zabawy, która umożliwia przełączanie użytkownika za pomocą rozpoznawania twarzy przy użyciu kamery komunikacyjnej. Przed korzystaniem z tej funkcji należy wykonać "Utwórz ze zdieć" (→ po lewej stronie), aby spersonalizować swoje zdjęcie twarzy.

**1 Naciśnij [OPTION] w menu Home i wybierz "Rozpoznanie twarzy".**

### **2 Ustaw się twarzą do kamery.**

Kamera zarejestruje twarz użytkownika, która zostanie następnie porównana ze spersonalizowanymi zdjęciami użytkowników. Wyświetlone zostanie najlepsze dopasowanie.

≥ Dokładność rozpoznawania może być zmniejszona zależnie od jakości przechwyconego obrazu.

### **3 Postępuj zgodnie z instrukcjami wyświetlanymi na ekranie.**

- ≥ Aby powtórzyć rozpoznawanie twarzy, naciśnij [RETURN].
- ∫ **Korzystanie z zarejestrowanych smartfonów**

### **Po włączeniu urządzenia przy użyciu zarejestrowanego smartfonu, automatycznie zostaje wybrany odpowiedni użytkownik.**

● Wykonaj "Ustawienia zdalnego urządzenia". (=> [33\)](#page-32-3)

#### m

**18** VQT3W04

<sup>≥</sup> W celu używania smartfonu jako pilota wymagana jest instalacja specjalnego oprogramowania. Szczegółowe informacje można znaleźć na poniższej stronie internetowej **http://panasonic.jp/support/global/cs/ (strona w języku angielskim.)**

## <span id="page-18-0"></span>**Odtwarzanie**

### **1 <sup>W</sup>łóż nośnik.**

Rozpoczyna się odtwarzanie, odpowiednio do nośnika.

### **2 Wybierz odtwarzany element.**

W razie potrzeby powtórz powyższe czynności.

### m

- ≥ Sygnał z płyt PAL jest odtwarzany w PAL. Sygnał z płyt NTSC jest odtwarzany w "NTSC" lub "PAL60". Można wybrać "NTSC" lub "PAL60" w "Wyprowadzenie treści  $NTSC"$  dla płyt NTSC. ( $\Rightarrow$  [31\)](#page-30-2)
- ≥ PŁYTY KONTYNUUJĄ OBROTY PODCZAS GDY WYŚWIETLANE SĄ MENU. Naciśnij [■STOP] po zakończeniu odtwarzania, aby chronić silnik urządzenia, ekran odbiornika TV i tym podobne.
- ≥ DivX i MKV: Odtwarzanie sekwencyjne nie jest możliwe.
- ≥ Nie można odtwarzać video AVCHD i MPEG2, które były skopiowane metodą "przeciągnij i upuść", skopiowane i wklejone na nośnik.
- ≥ W celu oszczędności energii, zasilanie zostaje wyłączone automatycznie po około 30 minutach bezczynności, jeżeli urządzenie nie znajduje się w trybie odtwarzania (np. w trybie pauzy, podczas wyświetlania menu, wyświetlania zdjęć itp.).

## **Operacje podczas odtwarzania**

Funkcje te mogą nie działać w zależności od nośników i zawartości.

### <span id="page-18-2"></span>**Stop**

### **Naciśnij [**∫**STOP].**

Zostaje zapamiętana pozycja zatrzymana.

### **Powrót do funkcji odtwarzania**

Wciśnii [▶PLAY], aby wystartować ponownie z tej pozycji.

- ≥ Pozycja zostaje skasowana po otwarciu tacki, lub gdy wciśniesz kilkakrotnie [■STOP], aby wyświetlić "STOP" na wyświetlaczu urządzenia.
- ≥ **Na płytach BD-Video włącznie z BD-J, funkcja wznawiania odtwarzania nie działa.**

### **Pauza**

### **Naciśnij [**;**PAUSE].**

● Naciśnij ponownie [IIPAUSE] lub [▶PLAY], aby powrócić do odtwarzania.

### **Wyszukiwanie/Przewijanie powolne**

### **Szukanie**

### **Podczas odtwarzania naciśnij [SEARCH**6**] lub [SEARCH**5**].**

≥ Muzyka i MP3: Szybkość jest ustawiona na pojedynczy krok.

### **Ruch zwolniony**

### **Podczas pauzy naciśnij [SEARCH**6**] lub [SEARCH**5**].**

● BD-Video i AVCHD: Tylko [SEARCH>>].

Prędkość wzrasta do 5 kroków.

≥ Wciśnij [1PLAY], aby powrócić do normalnej prędkości odtwarzania.

### **Przeskocz**

### **Podczas odtwarzania lub wstrzymania odtwarzania naciśnij [**:**] lub [**9**].**

Pominięcie i przejście do tytułu, rozdziału lub ścieżki.

### **Klatka po klatce**

### **Podczas pauzy przesuń palec po panelu dotykowym w prawo lub w lewo.**

- ≥ Wciśnij [1PLAY], aby powrócić do normalnej prędkości odtwarzania.
- ≥ BD-Video i AVCHD: tylko do przodu.

### <span id="page-18-1"></span>**Zmiana dźwięku**

### **Naciśnij [AUDIO].**

Można zmienić numer kanału audio lub ścieżki dźwiękowej itd.

## <span id="page-19-0"></span>**Operacje odtwarzania za pomocą ekranu KEYS**

Operacje odtwarzania można również wykonywać na ekranie KEYS.

**1 Naciśnij kilkukrotnie [KEYS], aby wyświetli<sup>ć</sup> ekran sterowania odtwarzaniem.**

![](_page_19_Picture_206.jpeg)

## **2 Wybierz klawisz.**

Obsługa ekranu KEYS została opisana na stronie [9](#page-8-0).

![](_page_19_Picture_207.jpeg)

## **Szybkie sterowanie odtwarzaniem**

Podstawowe operacje mogą być wykonywane poprzez przesuwanie palcem po krawędzi panelu dotykowego w sposób przedstawiony poniżej.

≥ Operację należy wykonać, gdy ekran KEYS nie jest wyświetlany.

![](_page_19_Picture_208.jpeg)

## <span id="page-20-2"></span>**Wyświetlanie menu i informacji na temat odtwarzania**

### <span id="page-20-0"></span>**Wyświetlanie menu głównego/menu podręcznego**

### **Naciśnij [TOP MENU] lub [POP-UP MENU].**

Wybierz element i naciśnij [OK].

### <span id="page-20-1"></span>**Wyświetlanie komunikatów statusu**

### **Podczas odtwarzania naciśnij [STATUS].**

Komunikaty o stanie inforumują o aktualnie odtwarzanej zawartości. Każde naciśnięcie przycisku [STATUS] powoduje zmianę wyświetlanej informacji lub jej .<br>znikniecie

≥ W zależności od nośników i zawartości, ekran może się zmienić lub może się nie pojawić.

![](_page_20_Figure_8.jpeg)

![](_page_20_Figure_9.jpeg)

- **O** T: Tytuł, C: Rozdział, PL: Lista odtwarzania<br>**O** Upłynał czas w tytule
- Upłynął czas w tytule
- **Q** Aktualna pozycja
- **D** Ogólny czas

### np. JPEG

![](_page_20_Figure_15.jpeg)

## <span id="page-20-3"></span>**Oglądanie filmów i zdjęć w 3D**

### **Przygotowanie**

Podłącz telewizor zgodny z 3D do gniazda HDMI AV OUT MAIN urządzenia przy użyciu kabla High Speed HDMI.  $($  $\Rightarrow$  [10](#page-9-1)[, 11\)](#page-10-1)

- ≥ Wykonaj niezbędne ustawienia w telewizorze.
- ≥ Należy zastosować się do instrukcji wyświetlanych na ekranie.
- [Ustawienia 3D](#page-28-0) ( $\Leftrightarrow$  [29](#page-28-0)[, 32\)](#page-31-1)

#### $\Box$

≥ Nie należy oglądać obrazów 3D, jeżeli powodują one pogorszenie samopoczucia lub są przyczyną zmęczenia wzroku.

W przypadku odczuwania zawrotów głowy, nudności lub innych dolegliwości podczas oglądania obrazów 3D, należy przerwać oglądanie i pozwolić oczom odpocząć.

- ≥ Obraz wideo 3D może nie być odtwarzany zgodnie z ustawieniami zaprogramowanymi w opcji "Format wideo HDMI" lub "Wyjście 24p" ( $\Rightarrow$  [30\)](#page-29-2).
- ≥ Podczas wyświetlania zdjęć 3D na ekranie "Zdjęcia", należy wybierać z listy "3D" (zdjęcia z listy "2D" są wyświetlane jako 2D).

Jeśli wskazania "2D" i "3D" nie są wyświetlane, naciśnij czerwony przycisk, aby przełączyć widok odtwarzanych treści.

## <span id="page-21-0"></span>**Korzystanie z funkcji BD-Live**

W przypadku płyt "BD-Live" możliwe jest korzystanie z dodatkowych treści wymagających dostępu do Internetu. Oprócz połączenia z Internetem, funkcja BD-Live wymaga również włożenia karty SD.

- **1 Wykonaj połączenie sieciowe i ustawienia. (**> **[13](#page-12-2)[, 14\)](#page-13-3)**
- **2 <sup>W</sup>łóż kartę SD z minimum 1 GB wolnego miejsca.**

≥ Karta SD jest wykorzystywana do lokalnego zapisywania danych.

- **3 <sup>W</sup>łóż płytę.**
- <span id="page-21-1"></span>∫ **Usuwanie danych/formatowanie kart SD**

**Wybierz "Zarządzanie kartą SD" w menu HOME (**> **[17\)](#page-16-2), a następnie wybierz "Kasowanie danych BD-Video" lub "Formatuj kartę SD".**

### $\Box$

- ≥ Dostępne do użycia funkcje i metoda obsługi mogą być różne dla każdej płyty, dlatego należy przeczytać instrukcje na płycie i/lub odwiedzić stronę internetową producenta.
- ≥ Będzie wymagana zmiana "Dostęp do internetu BD-Live" w przypadku niektórych płyt ( $\Rightarrow$  [34\).](#page-33-1)

## **Pokaz slajdów**

Odtwarzanie pokazu slajdów i dokonywanie ustawień podczas odtwarzania.

- **1 <sup>W</sup>łóż nośnik.**
- **2 Wybierz "Zdjęcia".**
- **3 Wybierz element i naciśnij zielony przycisk.**

Można dokonywać ustawień poniższych elementów.

![](_page_21_Picture_471.jpeg)

### $\Omega$

- $\bullet$  Zdjęcia oznaczone " $\boxed{\diagdown}$ " nie mogą być wyświetlane w tym urządzeniu.
- ≥ Gdy do urządzenia jest włożona płyta CD z muzyką i jest podłączone urządzenie USB z plikami muzycznymi, płyta CD z muzyką ma wyższy priorytet odtwarzania jako muzyka w tle.

## <span id="page-22-0"></span>**VIERA Connect (Korzystanie z Internetu)**

Funkcja VIERA Connect umożliwia uzyskanie dostępu do niektórych witryn obsługiwanych przez firmę Panasonic i korzystanie z zawartości Internetu, takich jak zdjęcia, filmy wideo itd. na ekranie głównym VIERA Connect. To urządzenie nie udostępnia w pełni funkcjonalnej przeglądarki internetowej, dlatego niektóre funkcje witryn mogą być niedostepne.

![](_page_22_Figure_2.jpeg)

Obrazy służa jako ilustracia i ich zawartość może się zmienić bez powiadomienia.

### **Przygotowanie**

- ≥ Połączenie z siecią (> [13\)](#page-12-2)
- Ustawienia sieci ( $\Rightarrow$  [14\)](#page-13-3)

### <span id="page-22-1"></span>**Korzystanie z komunikacji wideo (np. SkypeTM) :**

≥ Podłącz opcjonalną kamerę do urządzenia (TY-CC20W lub TY-CC10W).

W zależności od lokalizacji, ta opcjonalna kamera może nie być dostępna w sprzedaży. Szczegółowe informacje można uzyskać u lokalnego sprzedawcy firmy Panasonic.

![](_page_22_Figure_10.jpeg)

≥ Informacje na temat obsługi zostały podane na poniższej stronie internetowej. **http://panasonic.jp/support/global/cs/** (Strona jest w języku angielskim.)

### **1 Naciśnij [INTERNET].**

- Usługa komunikacji wideo jest dostępna bezpośrednio po naciśnieciu przycisku  $\mathsf{[}\mathsf{R}$ 1.
- **2 Wybierz element.**

#### **Aby wyjść z VIERA Connect** Naciśnij [HOME].

### $\Box$

- ≥ Podczas odtwarzania treści z nośnika, nie można uzyskać dostepu do VIERA Connect, naciskając [INTERNETI.
- ≥ W poniższych przypadkach można zmienić ustawienia przy użyciu pozycji menu ustawień.
	- W przypadku ograniczenia użycia VIERA Connect (> [34, "Blokada us](#page-33-2)ług sieciowych")
	- Gdy występują zakłócenia dźwięku (> [33, "Auto kontrola wzmoc. Audio"\)](#page-32-4)
	- Gdy wyświetlana jest nieprawidłowa godzina (> [33](#page-32-5), ["Strefa czasu"](#page-32-5), ["Czas letni"\)](#page-32-6)
- ≥ W przypadku korzystania z wolnego połączenia do Internetu, video może być nieprawidłowo wyświetlane. Zalecane jest podłączenie do Internetu z szybkością przynajmniej 6 Mbps.
- ≥ Należy zaktualizować oprogramowanie układowe, gdy informacja o dostępnej aktualizacji pojawi się na ekranie. Jeśli oprogramowanie układowe nie zostanie zaktualizowane, nie będzie można użyć funkcji VIERA Connect.  $(\Rightarrow 16)$  $(\Rightarrow 16)$
- ≥ Ekran domowy VIERA Connect może ulec zmianie bez uprzedzenia.
- ≥ Usługi oferowane przez VIERA Connect są zarządzane przez ich odpowiednich dostawców, i usługi mogą być przerwane chwilowo lub na stałe bez uprzedzenia. Z tego powodu firma Panasonic nie wydaje gwarancji na treść lub ciągłość usług.
- ≥ Wszystkie charakterystyki stron internetowych lub zawartości ich usług mogą być niedostępne.
- ≥ Niektóre zawartości mogą być nieodpowiednie dla pewnej kategorii widzów.
- ≥ Niektóre zawartości mogą być dostępne tylko dla pewnych krajów i mogą być prezentowane w określonych językach.

## <span id="page-23-0"></span>**Funkcja sieci domowej**

### **Odtwarzanie zawartości z serwera DLNA**

Można udostępniać zdjęcia, filmy i muzykę zarejestrowane na serwerze multimedialnym zgodnym z DLNA (komputer z zainstalowanym systemem Windows 7, smartfon, itp.) podłączonym do sieci domowej, jak również odtwarzać je w niniejszym odtwarzaczu.

Można również odtwarzać filmy wideo i zdjęcia, używając nagrywarek Panasonic zgodnych z DLNA (DIGA).

Informacje na temat dostępności produktów itp. znajdują się na naszej stronie internetowej.  $( \Rightarrow 25)$  $( \Rightarrow 25)$ 

![](_page_23_Figure_5.jpeg)

- **Przygotowanie**<br>① Wykonaj połączenie sieciowe (➾ [13\)](#page-12-2) i ustawienie sieci ( $\Rightarrow$  [14\)](#page-13-3) w tym urządzeniu.
- 2 Wykonaj ustawienia dla sieci domowej w podłączonym urządzeniu.

### **W przypadku podłączenia do urządzenia innego niż DIGA**

- 3 Dodaj zawartość i folder do bibliotek programu Windows Media® Player lub smartfonu itp.
	- Lista odtwarzania programu Windows Media<sup>®</sup> Player może odtwarzać tylko zawartość zapisaną w bibliotekach.

### **W przypadku podłączenia do DIGA**

3 Zarejestruj urządzenie w DIGA.

- **1 Naciśnij [HOME].**
- **2 Wybierz "Sieć".**
- **3 Wybierz "Sieć domowa".**

### **4 Wybierz "DLNA klienta".**

- ≥ Listę można odświeżyć, naciskając czerwony przycisk na pilocie.
- ≥ Metodę połączenia można zmienić na Wi-Fi Direct, naciskając zielony przycisk na pilocie.

### **5 Wybierz urządzenie.**

### **6 Wybierz odtwarzany element.**

- ≥ Można korzystać z wygodnych funkcji zależnych od treści po naciśnięciu [OPTION].
- ≥ Panel kontrolny (> [28\)](#page-27-1) zostaje wyświetlony po rozpoczęciu odtwarzania. Stuknij panel dotykowy, jeżeli Panel kontrolny nie został wyświetlony. Naciśnij [RETURN], aby ukryć Panel kontrolny.

**Aby wyjść z sieci domowej** Naciśnij [HOME].

## <span id="page-24-0"></span>**Korzystanie z kontrolera DMC (Digital Media Controller)**

Można używać smartfonu itp. jako kontrolera DMC (Digital Media Controller) w celu odtwarzania treści z serwera DLNA w urządzeniu renderującym (niniejsze urządzenie).

### **Możliwe zastosowania:**

![](_page_24_Figure_3.jpeg)

Wymagane jest zainstalowanie oprogramowania zgodnego z DMC.

### **Przygotowanie**

Wykonaj kroki  $(i)$  i  $(2)$ . ( $\Rightarrow$  [24\)](#page-23-0)

- 3 Dodaj zawartość i folder do bibliotek programu Windows Media® Player lub smartfonu itp.
	- Lista odtwarzania programu Windows Media<sup>®</sup> Player może odtwarzać tylko zawartość zapisaną w bibliotekach.
- $\alpha$  Wykonai "Ustawienia zdalnego urządzenia". ( $\Rightarrow$  [33\)](#page-32-3) ≥ Można zarejestrować maksymalnie 16 urządzeń.
- **1 Naciśnij [HOME].**
- **2 Wybierz "Sieć".**
- **3 Wybierz "Sieć domowa".**
- **4 Wybierz "Środki Wizualiz.".**
- **5 Wybierz "Sieć domowa" lub "Wi-Fi Direct", a następnie wykonaj polecenia wyświetlane na ekranie.**
- **6 Obsługuj urządzenie zgodne z DMC.**

### **Aby wyjść z ekranu Środki Wizualiz.** Naciśnij [HOME].

### $\Box$

Szczegółowe informacje oraz instrukcje obsługi dla każdego z urządzeń można znaleźć na poniższej stronie internetowej.

### **http://panasonic.jp/support/global/cs/ (Strona jest w języku angielskim.)**

- ≥ Połączenie Wi-Fi Direct podczas korzystania z sieci domowej jest jedynie tymczasowe, po jego zamknięciu zostaje przywrócona poprzednia metoda połączenia z siecią.
- ≥ W zależności od zawartości i podłączonego urządzenia, odtwarzanie może być niemożliwe.
- ≥ Szare elementy na wyświetlaczu nie mogą być odtworzone przez niniejsze urządzenie.
- ≥ Odtwarzanie z niniejszego urządzenia za pośrednictwem podłączonego sprzętu jest możliwe tylko w przypadku sterowania przy użyciu DMC.

## <span id="page-25-0"></span>**VIERA Link "HDAVI Control™"**

### **Co to jest VIERA Link "HDAVI Control"?**

**VIERA Link "HDAVI Control" to wygodna funkcja łącząca operacje tego urządzenia i telewizora marki Panasonic (VIERA) lub innego urządzenia pod "HDAVI Control". Funkcji tej można używać, łącząc aparaturę kablem HDMI\*. Odnośnie szczegółów działania, patrz instrukcje obsługi dla podłączonych** 

### **urządzeń.**

Tylko w przypadku podłączania przy użyciu złącza HDMI AV OUT MAIN w tym urządzeniu.

### **Przygotowanie**

- $\widehat{10}$  Ustaw "VIERA Link" na "Wł." ( $\Leftrightarrow$  [35\).](#page-34-6) (Domyślne ustawienie to "Wł.".)
- 2 Ustaw działanie "HDAVI Control" na podłączonych aparatach (np., TV).
- 3 Włącz wszystkie aparaty kompatybilne z "HDAVI Control" i wybierz kanał wejściowy tego urządzenia na podłączonym telewizorze, aby funkcja "HDAVI Control" działała prawidłowo. **Gdyby zostały zmienione podłączenie lub ustawienia, powtórz tę procedurę.**

## **Automatyczne przełączanie wejścia Wspólne włączanie zasilania**

Wykonanie poniższych operacji spowoduje automatyczną zmianę kanału wejścia w telewizorze i wyświetlenie ekranu niniejszego urządzenia. Gdy telewizor jest wyłączony, zostanie automatycznie włączony.

- Gdy zaczyna się odtwarzanie na urządzeniu
- Gdy wykonana będzie czynność, używająca ekran wyświetlacza
	- (np. Menu HOME)
- ≥ Gdy dla opcji "Tryb wyprowadzania HDMI(SUB)" (> [30\)](#page-29-1) wybrane jest ustawienie "Normalny" i urządzenie podłączone do złącza HDMI AV OUT SUB zostanie włączone, funkcja wspólnego włączania zasilania w odniesieniu do urządzenia podłączonego do złącza HDMI AV OUT MAIN nie będzie działać.

## **Wspólne wyłączanie zasilania**

Wszystkie podłączone urządzenia zgodne z "HDAVI Control", włącznie z tym urządzeniem, automatycznie wyłączają się, po wyłączeniu telewizora.

### **Ciągłe odtwarzanie muzyki nawet po wyłączeniu zasilania telewizora**

Gdy urządzenie jest podłączone do telewizora Panasonic (VIERA) obsługującego HDAVI Control 2 lub nowszy i wzmacniacz/odbiornik obsługuje VIERA Link.

- 1 Podczas odtwarzania muzyki Wciśnij [OPTION].
- 2 Wybierz "Zasilanie TV".

## **Łatwe sterowanie tylko przy użyciu pilota VIERA**

### **Tylko telewizor obsługujący "HDAVI Control 2" lub nowszy**

Za pomocą pilota telewizora można sterować odtwarzaniem i dokonywać ustawień. Więcej informacji znajduje się w instrukcji obsługi telewizora.

### m

- ≥ Przyciski, które można używać dla tego urządzenia zależą od telewizora. Więcej informacji znajduje się w instrukcji obsługi telewizora.
- ≥ Naciśnięcie niektórych przycisków na pilocie telewizora może powodować zakłócenia pracy niniejszego urządzenia.
- ≥ To urządzenie obsługuje funkcję "HDAVI Control 5". "HDAVI Control 5" jest najnowszym standardem (stan aktualny na listopad 2011 r.) dla urządzeń firmy Panasonic zgodnych z HDAVI Control. Ten standard jest kompatybilny z konwencjonalnymi urządzeniami HDAVI firmy Panasonic.
- ≥ VIERA Link "HDAVI Control", oparty o funkcje sterowania dostarczone przez HDMI , przemysłowy standard znany pod nazwą HDMI CEC (Consumer Electronics Control), jest unikalną funkcją, opracowaną i dodaną przez naszą firmę. W związku z tym, nie może być zagwarantowane jej współdziałanie z urządzeniami innych producentów, obsługujących HDMI CEC.
- ≥ Patrz indywidualne książki instrukcji urządzeń innych producentów, obsługujących funkcję VIERA Link.

## <span id="page-26-2"></span><span id="page-26-1"></span><span id="page-26-0"></span>**Menu opcji**

Menu to umożliwia wybór szeregu operacji odtwarzania oraz ustawień.

Dostępne opcje różnią się w zależności od odtwarzanych treści oraz stanu urządzenia.

### **Informacje o trybie wielu użytkowników**

**A:** Ustawienia elementów z tym oznaczeniem są zapisywane przez odpowiednich użytkowników zarejestrowanych w menu HOME. Szczegółowe informacje na temat rejestracji i przełączania można znaleźć na stronie [18.](#page-17-0)

## **1 Wciśnij [OPTION].**

≥ Podczas odtwarzania muzyki wybierz "Ustawienia odtwarzania".

np. BD-Video

![](_page_26_Picture_576.jpeg)

### **2 Wybierz element i zmień ustawienia.**

**Aby opuścić ekran** Wciśnij [OPTION].

Informacje dotyczące języka :  $( \Rightarrow 42)$  $( \Rightarrow 42)$ 

## **Menu operacji**

### ∫ **Ścieżka dźwięk.**

Pokaż lub zmień ścieżkę dźwiękową.

## ∫ **Kanał audio**

Wybierz numer kanału audio.

## ∫ **Podtytuł**

Zmiana ustawień napisów.

### ∫ **Kąt**

Wybierz numer kąta.

### ∫ **Powtórz odczyt**

(Tylko jeżeli miniony czas jest wyświetlony na wyświetlaczu urządzenia.)

Wybiera element, który chcesz powtórzyć.

- ≥ Wyświetlone elementy mogą być różne w zależności od typu nośnika.
- ≥ Wybierz "Wył.", aby skasować.

### ∫ **Losowy**

Odtwarzanie losowe lub zwykłe.

### ∫ **Zacznij pokaz slajdów**

Włączanie pokazu slajdów.

### ∫ **Status**

Wyświetlenie komunikatów statusu.

### ∫ **Obrót W PRAWO**

#### ∫ **Obrót W LEWO**

Obracanie nieruchomego obrazu.

### <span id="page-26-4"></span>∫ **Tapeta**

Ustawianie zdjęcia jako tapety menu HOME.  $(\Rightarrow 17)$  $(\Rightarrow 17)$ 

### <span id="page-26-3"></span>∫ **Rejestracja ikon**

Ustaw zdjęcie jako ikonę użytkownika.  $(\Rightarrow 18)$  $(\Rightarrow 18)$ 

### ∫ **Wideo**

Pojawi się nazwa metody nagrywania oryginalnego wideo.

### ∫ **Drugie wideo**

![](_page_26_Picture_577.jpeg)

### ∫ **Okno informacji o odczycie**

Wyświetla następujące elementy.

![](_page_26_Picture_578.jpeg)

Naciśnij [RETURN], aby wyjść.

### <span id="page-27-1"></span>∫ **Panel kontrolny**

Wyświetlanie Panel kontrolny.

Odtwarzanie podczas korzystania z funkcji VIERA Link itp.

np.,

![](_page_27_Picture_4.jpeg)

Naciśnij [RETURN], aby ukryć Panel kontrolny. Stuknij, aby wybrać środkowy klawisz. Przesuń palec w górę, w dół, w lewo lub w prawo, aby wybrać inne odpowiednie klawisze.

### ∫ **Główne menu**

Wyświetlanie Główne menu.

### ∫ **Menu wywoływane**

Wyświetlanie Menu wywoływane.

∫ **Menu**

Wyświetlanie Menu.

## **Ustawienia własne**

W tej kategorii można uzyskać dostęp do ustawień umożliwiających korzystanie ze specjalnych funkcji. Szczegółowe informacje na temat ustawień każdego z elementów znajdują się w punkcie "Ustawienia obrazu" i "Ustawienia dźwięku" (→ [29\)](#page-28-1).

## <span id="page-27-0"></span>**Ustawienia obrazu**

### <span id="page-27-2"></span>∫ **Tryb obrazu**

Wybierz tryb jakości obrazu podczas odtwarzania.

≥ Po wybraniu "Użytkow." można zmieniać ustawienia w "Strojenie obrazu".

### <span id="page-27-3"></span>∫ **Strojenie obrazu**

Szczegółowe ustawienia jakości obrazu.

≥ Red. szumu 3D: Redukuje nieprzyjemny dźwięk w tle, co sprawia poczucie większej głębokości. Gdy element "Wyjście 24p" jest ustawiony na wartość "Wł.", funkcja ta może nie działać.  $(\Rightarrow 30)$  $(\Rightarrow 30)$ 

≥ Cał. red. szumu: Wygładza zakłócenia blokowe i redukuje smużenie pojawiające się wokół sekcji obrazu o wysokim kontraście.

### <span id="page-27-4"></span>■ Proces chrom. **2**

Przetwarzanie wysokiej rozdzielczości sygnałów nasycenia HDMI tworzy obraz o wysokiej rozdzielczości i jakości.

### <span id="page-27-5"></span>∫ **Wyrazistość detali**

Obraz jest ostry i dokładny.

### <span id="page-27-6"></span>∫ **Super rozdzielczość**

Obrazy normalnej jakości są poprawiane w celu zapewnienia ostrości i szczegółowości podczas odtwarzania jako 1080i/1080p z HDMI AV OUT.

### ∫ **Postępujący**

Wybierz metodę konwersji dla wyprowadzania progresywnego sygnału, dostosowanego do odtwarzanego materiału.

≥ Jeśli video zostanie wyłączone po wybraniu ustawienia "Auto", wybierz "Wideo" lub "Film" w zależności od odtwarzanej treści.

### <span id="page-27-7"></span>∫ **24p**

Filmy i inne materiały zapisane na płycie DVD-Video w formacie 24p są odtwarzane w formacie 24p.

- ≥ Tylko po wybraniu "Wł." w opcji "Wyjście 24p" (> [30\)](#page-29-2) i w przypadku odtwarzania płyt nagranych z szybkością 60 pól na sekundę.
- ≥ Może nie działać w przypadku treści PAL.

### ∫ **Aspekt ekranu**

Zmiana trybu ekranu.

∫ **Zresetuj do domyślnego "Ustawienia obrazów"** Przywrócenie domyślnych ustawień wideo.

## <span id="page-28-1"></span>**Ustawienia dźwięku**

### <span id="page-28-4"></span>∫ **Efekty dźwięk[.\\*1](#page-28-3), [\\*2](#page-28-2)**

Wybierz efekt dźwiękowy.

● Nocny dookólny:

Oglądaj film ze wspaniałym dźwiękiem, nawet gdy głośność została ściszona np. w nocy. Dźwięk jest ustawiony w taki sposób, że można go z łatwością usłyszeć.

● Re-master:

Funkcja ta zapewnia jaśniejszy dźwięk dzięki zwiększeniu udziału wysokich częstotliwości w jego spektrum. (płyty nagrywane z próbkowaniem 48 kHz lub mniejszym)

Zalecane ustawienia

![](_page_28_Picture_746.jpeg)

≥ Cyfr. Dźwięk Tube:

Funkcja ta zapewnia ciepły dźwięk, zbliżony do dźwięku wytwarzanego przez wzmacniacz lampowy. Zalecane ustawienia

![](_page_28_Picture_747.jpeg)

### <span id="page-28-5"></span>∫ **Rozszerz. dial.[\\*2](#page-28-2)**

Głośność centralnego kanału zostaje wzmocniona, aby było łatwiej usłyszeć dialog.

### <span id="page-28-8"></span>∫ **Dźwięk o wysokiej klarowności**

Można uzyskać czystszy dźwięk podłączając do telewizora obraz za pomocą gniazda HDMI.

≥ Tylko gdy wybrano "Umożliwić" w elemencie "Dźwięk o wysokiej klarowności". (→ [32\)](#page-31-3)

### ∫ **Dźwięk o wysokiej klarowności Plus**

Podczas odtwarzania muzyki zwiększa jakość dźwięku przez zatrzymanie wyjścia wideo.

- ≥ Gdy wybrano "Nie ma wyjścia HDMI", dźwięk jest przesyłany wyłącznie przez AUDIO OUT i DIGITAL AUDIO OUT.
- ≥ Tylko gdy wybrano "Umożliwić" w elemencie "Dźwięk o wysokiej klarowności" (→ [32\).](#page-31-3)

<span id="page-28-3"></span>\*1 Nie wszystkie funkcje można ustawić indywidualnie.

<span id="page-28-2"></span>Funkcja ta jest przydatna dla dźwięku otrzymywanego z gniazda HDMI AV OUT lub DIGITAL AUDIO OUT tylko w przypadku, gdy ustawiono funkcję "Cyfr. wyprow. dźwięku" na "PCM" (→ [31\).](#page-30-0) (Jednakże w tym przypadku dźwięk jest odbierany jako dźwięk stereo z gniazda DIGITAL AUDIO OUT.)

## <span id="page-28-0"></span>**Ustawienia 3D**

Ustawienia te są również wyświetlane po naciśnięciu

![](_page_28_Picture_748.jpeg)

∫ **Typ wyjścia**

![](_page_28_Picture_749.jpeg)

### ∫ **Tryb obrazów 3D**

![](_page_28_Picture_750.jpeg)

### <span id="page-28-6"></span>∫ **Ustawienia manualne**

![](_page_28_Picture_751.jpeg)

### <span id="page-28-7"></span>∫ **Poziom graf. monit.**

(Tylko gdy wybrano "Full  $\overline{HD}$ " w opcji "Typ 3D" ( $\Rightarrow$  [32\).](#page-31-2)) Można wyregulować położenie 3D menu opcji lub ekranu komunikatu itp. podczas odtwarzania 3D.

## <span id="page-29-0"></span>**Menu ustawień**

Zmień ustawienia urządzenia jeżeli jest to konieczne. Ustawienia pozostaną nienaruszone, nawet jeśli przełączysz urządzenie na tryb gotowości. Niektóre elementy w menu ustawień są takie same, jak w menu opcji. Można uzyskać ten sam efekt, korzystając z dowolnego z tych dwóch menu.

### **Informacje o trybie wielu użytkowników**

: Ustawienia elementów z tym oznaczeniem są zapisywane przez odpowiednich użytkowników zarejestrowanych w menu HOME. Szczegółowe informacje na temat rejestracji i przełączania można znaleźć na stronie [18.](#page-17-0)

- **1 Naciśnij [HOME].**
- **2 Wybierz "Ustawienia".**

### **3 Wybierz "Ustawienia odtwarzacza".**

![](_page_29_Figure_7.jpeg)

### **4 Wybierz element i zmień ustawienia.**

**Aby opuścić ekran** Naciśnij [HOME].

## **Obraz**

∫ **Tryb obrazu (**> **[28\)](#page-27-2)**

∫ **Strojenie obrazu (**> **[28\)](#page-27-3)**

- ∫ **Proces chrom. (**> **[28\)](#page-27-4)**
- ∫ **Wyrazistość detali (**> **[28\)](#page-27-5)**
- ∫ **Super rozdzielczość (**> **[28\)](#page-27-6)**

### ∫ **Wyjście HDMI**

Stuknij, aby wyświetlić następujące ustawienia:

### <span id="page-29-3"></span>¾ **Format wideo HDMI**

Elementy wspierane przez podłączone urządzenia są ukazane na ekranie jako "\*". Gdy wybrany jest element bez "¢", obrazy mogą być zniekształcone.

- ≥ Jeśli wybrano wartość "Automatyczny", automatycznie zostanie wybrana najlepsza rozdzielczość wyjściowego sygnału dla podłączonego telewizora.
- ≥ Aby oglądać video o wysokiej rozdzielczości 1080p, należy podłączyć urządzenie bezpośrednio do telewizora HDTV (High Definition Television) kompatybilnego z formatem 1080p. Jeśli niniejsze urządzenie zostanie podłączone do telewizora HDTV przez inny sprzęt, ten sprzęt również musi być kompatybilny z formatem 1080p.

### <span id="page-29-2"></span>¾ **Wyjście 24p**

Gdy niniejsze urządzenie zostanie podłączone do telewizora obsługującego sygnał 1080/24p przez kabel HDMI, filmy i inna zawartość nagrana w formacie 24p będzie odtwarzana w 24p.

- ≥ Podczas odtwarzania DVD-Video, ustaw na "Wł." a następnie na "24p" w elemencie "Ustawienia obrazu" ( $\Rightarrow$  [28\)](#page-27-7) na "Wł.".
- ≥ Gdy odtwarzane są obrazy BD-Video w formacie innym niż 24p, będą wyświetlane w formacie 60p.
- ≥ 24p : Obraz progresywny nagrany przy 24 klatkach na sekundę (film). Wiele zawartości płyt BD-Video jest nagrywanych przy 24 klatkach na sekundę zgodnie z materiałami filmowymi.

### ¾ **Tryb koloru HDMI**

Ustawienie to służy do wyboru konwersji przestrzeni kolorów sygnału obrazu, gdy urządzenie jest podłączone poprzez przewód HDMI.

### ¾ **Wyprowadzenie głębi koloru**

To ustawienie służy do włączenia funkcji Deep Colour po podłączeniu telewizora obsługującego funkcję Deep Colour.

### ¾ **Zawiera znacznik typu**

W zależności od odtwarzanej treści telewizor automatycznie przełączy się na najlepszą metodę odtwarzania po podłączeniu telewizora obsługującego tę funkcję.

### <span id="page-29-1"></span>¾ **Tryb wyprowadzania HDMI(SUB)**

Ustaw, aby odtwarzać lub nie odtwarzać obrazu wideo z gniazda HDMI AV OUT SUB.

### <span id="page-30-2"></span>∫ **Wyprowadzenie treści NTSC**

(Funkcja ta działa wyłącznie dla wyjścia wideo z gniazda VIDEO OUT.)

Wybierz wyjście PAL60 lub NTSC przy odtwarzaniu płyt NTSC.

### ∫ **Tryb statyczny**

Wybierz rodzaj obrazu wyświetlanego podczas wstrzymania odtwarzania.

![](_page_30_Picture_649.jpeg)

### ∫ **Płynne odtwarzanie**

Segmenty rozdziałów na liście odtwarzania są odtwarzane bez przerwy.

≥ Wybierz "Wł.", gdy obraz zatrzymuje na chwilę przy segmentach rozdziałów na listach odtwarzania.

## **Dźwięk**

### ∫ **Efekty dźwięk. (**> **[29\)](#page-28-4)**

∫ **Rozszerz. dial. (**> **[29\)](#page-28-5)**

### ∫ **Dynamiczna kompresja zakresu**

Dokładne odtwarzania dialogów przy niskiej głośności. (tylko Dolby Digital, Dolby Digital Plus i Dolby TrueHD)

≥ "Automatyczny" działa tylko wtedy, gdy odtwarzana jest zawartość Dolby TrueHD.

### <span id="page-30-0"></span>∫ **Cyfr. wyprow. dźwięku**

Stuknij, aby wyświetlić następujące ustawienia:

### ¾ **Dolby D/Dolby D +/Dolby TrueHD**

¾ **DTS/DTS-HD**

### ¾ **Dźwięk MPEG**

Wybierz sygnał dźwięku do odtwarzania.

- ≥ Wybierz "PCM", jeżeli podłączone urządzenie nie jest w stanie dekodować danego formatu audio. To urządzenie rozkodowuje format dźwięku i przesyła do podłączonego urządzenia.
- ≥ Niewykonanie odpowiednich ustawień może dać w rezultacie szum.

### ¾ **Dodat. dźwięk BD-Video**

Wybór miksowania głównego dźwięku z pobocznym dźwiękiem (włącznie z dźwiękiem kliknięcia). Jeśli wybrano "Wył." odtwarzany jest tylko główny dźwięk.

### <span id="page-30-1"></span>¾ **Wyprowadzenie dźwięku HDMI**

To ustawienie wybiera, czy należy wysyłać audio z HDMI.

≥ Wybierz "Wył.", jeśli telewizor połączony jest z niniejszym urządzeniem za pomocą gniazda HDMI AV OUT, a samo urządzenie połączone jest z innymi urządzeniami, takimi jak wzmacniacz/odbiornik przy pomocy gniazda DIGITAL AUDIO OUT.

### ∫ **Konwersja PCM**

Wybór odtwarzanego dźwięku z częstotliwością próbkowania 96 kHz dla formatu PCM z gniazda DIGITAL AUDIO OUT.

- ≥ Jeśli wybrano "Wł." odtwarzane są sygnały przekonwertowane na 48 kHz.
- ≥ Jeśli wybrano "Wył.", a podłączony sprzęt nie obsługuje 96 kHz, dźwięk nie będzie odtwarzany normalnie.
- ≥ Sygnał jest konwertowany na 48 kHz bez względu na ustawienia w następujących przypadkach:
	- gdy sygnały mają częstotliwość próbkowania 192 kHz
	- gdy płyta jest zabezpieczona przed kopiowaniem
	- Gdy "Dodat. dźwięk BD-Video" jest nastawiony na "Wł."

### ∫ **Downmix**

Wybierz system procesu miksowania redukcyjnego dźwięku wielokanałowego na dźwięk 2-kanałowy.

- ≥ Wybierz "Zaszyf. dźw. dook.", gdy podłączony sprzęt obsługuje funkcję wirtualnego dźwięku przestrzennego.
- ≥ Nie ma to wpływu na funkcję "Bitstream" przez gniazda HDMI AV OUT i DIGITAL AUDIO OUT.
- Dźwiek bedzie odtworzony w formacie "Stereo" w następujących przypadkach:
	- Odtwarzanie AVCHD
	- Odtwarzanie pobocznego dźwięku (włącznie z dźwiękiem naciśnięcia przycisku).

### ∫ **Reformatowanie dźwięku kan 7.1**

Dźwięk przestrzenny 6.1 lub z mniejszą ilością kanałów jest automatycznie odtwarzany w formacie 7.1.

- ≥ Jeśli wybrano "Wył.", dźwięk jest odtwarzany przy użyciu oryginalnej liczby kanałów. (Należy pamiętać, że w przypadku dźwięku 6.1ch, odtwarzany będzie dźwięk 5.1ch.)
- ≥ Zmiana formatu dźwięku jest niemożliwa w następujących przypadkach:
	- Gdy wybrano "PCM" w elemencie "Cyfr. wyprow. dźwięku".
	- Gdy wybrano format dźwięku Dolby Digital, Dolby Digital Plus, Dolby TrueHD lub LPCM.
	- podczas odtwarzania płyty BD-Video

### <span id="page-31-3"></span>∫ **Dźwięk o wysokiej klarowności**

Można uzyskać czystszy dźwięk podłączając do telewizora obraz za pomocą gniazda HDMI.

≥ W menu opcji wybierz "Umożliwić", aby używać "Dźwięk o wysokiej klarowności" lub "Dźwięk o wysokiej klarowności Plus". (→ [29\)](#page-28-8)

### ∫ **Opóźnienie dźwięku**

Korekcja synchronizacji między obrazem a dźwiękiem poprzez ustawienie czasu opóźnienia odtwarzania dźwięku.

### <span id="page-31-0"></span>∫ **Analogowe wyjście dźwięku**

Można ustawić optymalny wielokanałowy dźwięk przestrzenny dla posiadanych głośników w ustawieniach niniejszego urządzenia, jeśli nie można go dostosować za pomocą wzmacniacza/odbiornika podłączonego do gniazd AUDIO OUT.

Wybierz "2kan (Downmix) + kan 5.1" lub "kan 7.1" a następnie ustaw następujące opcje.

– Wzmocnienie i rozmiar głośników

![](_page_31_Picture_16.jpeg)

- Opóźnienie ( ) **ms 0.0**
- Balans kanałów ( ) **dB 0.0**

### **Aby zakończyć konfigurację głośników**

Wybierz "Zakończ.".

## <span id="page-31-1"></span>**3D**

### <span id="page-31-4"></span>∫ **Metoda odtw. dla płyty 3D**

Wybierz metodę odtwarzania filmu wideo przy użyciu oprogramowania zgodnego z 3D.

### ∫ **Wyjście 3D AVCHD**

Wybór metody odtwarzania wideo AVCHD 3D.

### <span id="page-31-2"></span>■ **Typ 3D**

Wybierz format podłączonego telewizora.

≥ Należy zmienić ustawienia na 3D w telewizorze, także w sytuacji, gdy wybrana jest opcja "Side by side".

### ∫ **Komunikat o odtwarzaniu 3D**

Ustaw, aby wyświetlać lub ukryć ekran ostrzegawczy przed projekcją 3D podczas odtwarzania filmu wideo przy użyciu oprogramowania zgodnego z 3D.

### ∫ **Ustawienia ręczne (**> **[29\)](#page-28-6)**

∫ **Poziom graf. monit. (**> **[29\)](#page-28-7)**

## **Język**

### ∫ **Preferencje ścieżki dźwięk.**

Wybierz język ścieżki dźwiękowej.

- ≥ Po wybraniu "Oryginalny" zostanie wybrany oryginalny język każdej płyty.
- Wprowadź kod ( $\Rightarrow$  [42\)](#page-41-2) po wybraniu "Inne  $\forall x \forall x$ ".

### ∫ **Preferencje podtytułów**

Wybierz język napisów.

- ≥ Jeśli zostanie wybrana wartość "Automatyczny", a wybrany język dla funkcji "Preferencje ścieżki dźwięk." nie będzie dostępny, napisy w tym języku zostaną automatycznie wyświetlone, jeśli znajdują się na tej płycie.
- Wprowadź kod ( $\Rightarrow$  [42\)](#page-41-2) po wybraniu "Inne  $\forall x \forall x$ ".

### ∫ **Preferencje menu**

### Wybierz język menu płyty.

 $\bullet$  Wprowadź kod ( $\Rightarrow$  [42\)](#page-41-2) po wybraniu "Inne  $\ast\ast\ast\ast$ ".

### ∫ **Tekst podtytułu**

Wybierz odpowiedni element zgodnie z językiem napisów DivX lub MKV.

≥ Ten element jest wyświetlany tylko po odtworzeniu pliku.

### ∫ **Język ekranu**

Wybierz język dla menu i komunikatów wyświetlanych na ekranie.

### <span id="page-32-1"></span>∫ **Łatwe ustawienie sieci (**> **[14\)](#page-13-3)**

### <span id="page-32-2"></span>∫ **Ustawienia sieci**

Możliwość zmiany pojedynczych ustawień sieciowych. Stuknij, aby wyświetlić następujące ustawienia:

### <span id="page-32-0"></span>¾ **Tryb połączenia LAN.**

- Wybór metody połączenia sieci lokalnej.
- ≥ Wybierz "Główne urządz. bezprzew.", gdy korzystasz z bezpośredniego połączenia bezprzewodowego między głównym urządzeniem a urządzeniem sieci domowej. Wybranie tego elementu spowoduje, że połączenie z Internetem będzie niedostępne.

### <span id="page-32-7"></span>¾ **Ustawienia bezprzewodowe**

Możliwość konfiguracji routera sieci bezprzewodowej i ustawień połączenia. Można sprawdzić aktualne ustawienia i stan połączenia.

### **Ustawianie połączenia**

Zostanie wyświetlony kreator połączenia routera sieci bezprzewodowej.

### **Ustaw. trybu podwójnej prędkości (2.4 GHz)**

Gdy używana jest sieć bezprzewodowa o częstotliwości 2,4 GHz, ustawienie to wyznacza prędkość połączenia.

≥ Jeśli przy połączeniu używana jest funkcja "Tryb podw. prędk. (40MHz)", 2 kanały korzystają z tego samego pasma częstotliwości, co w rezultacie powoduje większe ryzyko pojawienia się zakłóceń w odbiorze. Może to spowodować spadek szybkości połączenia lub połączenie może być niestabilne.

### ¾ **Adres IP/ustawienia DNS**

Służy do sprawdzania stanu połączenia sieciowego i ustawień adresu IP oraz DNS.

Stuknij, aby wyświetlić odpowiednie ustawienia.

### ¾ **Ustawienia serwera proxy**

Służy do sprawdzania stanu połączenia z serwerem proxy i zmiany ustawień.

Stuknij, aby wyświetlić odpowiednie ustawienia.

¾ **Ustawienia usług sieciowych (**> **[23\)](#page-22-0) (VIERA Connect)**

Stuknij, aby wyświetlić następujące ustawienia:

### <span id="page-32-4"></span>**Auto kontrola wzmoc. Audio**

Różne poziomy głośności różnych zawartości mogą być automatycznie ustawiane na standardową głośność w przypadku korzystania z VIERA Connect.

- ≥ W zależności od zawartości ta funkcja może nie działać.
- ≥ Wybierz "Wył.", gdy dźwięk jest zniekształcony.

#### <span id="page-32-5"></span>**Strefa czasu**

Wybierając strefę czasu można zsynchronizować ustawiony czas urządzenia z czasem lokalnym.

● Niektóre treści funkcii VIERA Connect wymagają ustawienia strefy czasu. Ustaw odpowiednią strefę czasu.

#### <span id="page-32-6"></span>**Czas letni**

Wybierz "Wł.", gdy używany jest czas letni.

### ¾ **Podłączenie napędu sieci**

Możliwy jest dostęp do współdzielonego foldera urządzenia niezgodnego z DLNA, np. w systemie operacyjnym Windows XP, i odtwarzanie filmów wideo, zdjęć i muzyki w tym urządzeniu.

Informacje na temat ustawiania i obsługi podłączonego urządzenia zostały podane na poniższej stronie internetowej.

### **http://panasonic.jp/support/global/cs/**

(Strona jest w języku angielskim.)

### <span id="page-32-3"></span>¾ **Ustawienia zdalnego urządzenia (**> **[25\)](#page-24-0)**

Stuknij, aby wyświetlić następujące ustawienia:

#### **Oper. na zdalnym urządzeniu**

- Włącz, aby sterować przy użyciu DMC.
- ≥ Wybranie "Wł." spowoduje uaktywnienie "Szybki start".

#### **Wprow. nazwy urządzenia**

Ustaw nazwę tego urządzenia w celu wyświetlania w podłączonym urządzeniu.

### **Typ rejestracji**

![](_page_33_Picture_504.jpeg)

### **Lista zdalnego urządzenia**

Rejestracja/usunięcie rejestracji wyświetlanego urządzenia są możliwe po wybraniu "Ręcznie" w "Typ rejestracji".

### <span id="page-33-1"></span>¾ **Dostęp do internetu BD-Live (**> **[22\)](#page-21-0)**

Można ustawić ograniczenia dostępu do Internetu, jeżeli używane są funkcje BD-Live.

≥ Jeśli wybrano "Limit" dostęp do Internetu będzie dozwolony tylko dla zawartości BD-Live posiadających certyfikaty właściciela treści.

## **Klasyfikacja**

Zazwyczaj ustawia się hasło dla następujących elementów.

Nie zapomnij hasła.

### <span id="page-33-4"></span>∫ **Klasyfikacja DVD-Video**

Ustaw poziom klasyfikacji, ograniczający odtwarzanie DVD-Video.

### ∫ **Klasyfikacja BD-Video**

Ustaw ograniczenie wiekowe odtwarzania BD-Video.

#### <span id="page-33-2"></span>∫ **Blokada usług sieciowych**

Można zablokować używając funkcji VIERA Connect.

## **System**

### <span id="page-33-0"></span>∫ **Łatwe ustawienie**

Służy do uruchamiania podstawowych ustawień.

### ∫ **Ustawienia TV**

Stuknii, aby wyświetlić następujące ustawienia:

### <span id="page-33-3"></span>¾ **Aspekt TV**

Ustaw, by dobrać typ podłączonego telewizora.

W przypadku podłączenia do telewizora o formacie 4:3 i odtwarzania obrazu o formacie 16:9:

![](_page_33_Picture_505.jpeg)

![](_page_33_Picture_506.jpeg)

![](_page_33_Picture_507.jpeg)

### ¾ **System TV**

Zmień ustawienie, aby odpowiadało systemowi obrazu podłączonego telewizora.

≥ Gdy odtwarzana jest zawartość NTSC, sygnał jest wysyłany w formacie określonym w elemencie "Wyprowadzenie treści NTSC", niezależnie od niniejszych ustawień.  $(\Rightarrow 31)$  $(\Rightarrow 31)$ 

### ¾ **Funkcja wygaszacza ekranu**

Ma to na celu ochronę ekranu od wypalenia znaku.

- ≥ Gdy ten element jest ustawiony na "Wł.": Gdy wyświetlana jest lista odtwarzanej zawartości i przez 10 minut nie zostanie wykonana żadna operacja, ekran zostaje automatycznie przełączony na menu HOME.
- Ta funkcja nie jest dostępna podczas odtwarzania i wstrzymywania itd.

#### ¾ **Komunikaty na ekranie**

Wybierz, czy należy wyświetlać komunikaty stanu automatycznie.

### <span id="page-34-6"></span>¾ **VIERA Link**

Ustaw na funkcję użytkową "HDAVI Control", gdy urządzenie podłączone jest kablem HDMI do urządzenia wspierającego "HDAVI Control".

≥ Wybierz "Wył.", gdy nie chcesz używać "HDAVI Control".

### ∫ **Ustawienia urządzenia**

Stuknii, aby wyświetlić następujące ustawienia:

### ¾ **Przedni panel monitora**

Zmienia jaskrawość wyświetlacza urządzenia.

≥ Jeśli wybrano "Automatyczny", wyświetlacz będzie rozjaśniony i zostanie przyciemniony tylko podczas odtwarzania.

#### <span id="page-34-1"></span>¾ **HDMI(SUB) V.OFF Kontrola LED**

Ustaw świecenie HDMI (SUB) V.OFF LED.

≥ Będzie się ona świecić, gdy "Tryb wyprowadzania HDMI(SUB)" jest ustawiony na "V.OFF(Wideo wył.)" i zasilanie urządzenia podłączonego do HDMI AV OUT SUB jest włączone.

#### <span id="page-34-0"></span>¾ **Głośność dźwięków obsługiw.**

Ustaw głośność pracy urządzenia.

### <span id="page-34-5"></span>¾ **Edytuj informacje użytkownika**

Zmiana informacji użytkownika zarejestrowanych w menu HOME.

### ∫ **Szybki start**

Zwiększenie szybkości uruchomienia z trybu gotowości.

≥ Po wybraniu ustawienia "Wł." wewnętrzny zespół sterowania będzie zasilany i zwiększy się pobór mocy w porównaniu z ustawieniem "Wył.". (informacje na temat poboru mocy  $\Rightarrow$  [43\)](#page-42-0)

### <span id="page-34-2"></span>∫ **Zdalne sterowanie**

Zmień kod pilota, jeśli steruje on innymi produktami firmy Panasonic.

### ∫ **Przewodnik touchpad**

Wyświetl instrukcję obsługi panelu dotykowego.

#### ∫ **Aktualizacja oprogramowania sprzętowego (**> **[16\)](#page-15-2)**

Stuknij, aby wyświetlić następujące ustawienia:

### <span id="page-34-4"></span>¾ **Automat. kontrola aktualizacji**

Gdy aparatura ta pozostaje podłączona do Internetu, po załączeniu zostanie wykonana kontrola najnowszej wersji firmware'a i w razie potrzeby można ją uaktualnić.

### ¾ **Aktualizuj**

Można ręcznie zaktualizować oprogramowanie firmware, jeśli aktualizacja ta jest dostępna.

#### <span id="page-34-8"></span>∫ **Informacje o systemie**

Stuknii, aby wyświetlić następujące ustawienia:

#### ¾ **Licencja oprogramowania**

Wyświetlona jest informacja o oprogramowaniu używanym przez to urządzenie.

#### <span id="page-34-3"></span>¾ **Informacja o wersji oprogramowania**

Wyświetl wersję oprogramowania układowego i modułu sieci bezprzewodowej.

### ∫ **Rejestracja DivX**

Kod rejestracyjny niezbędny do zakupu i odtwarzania materiałów DivX Video-on-Demand (VOD).

### <span id="page-34-7"></span>∫ **Ustawienia domyślne**

Przywrócenie domyślnych wartości wszystkich ustawień w menu ustawień i menu opcji, z wyłączeniem niektórych ustawień sieci, poziomów dostępu, kodu pilota, języka itp.

## <span id="page-35-2"></span><span id="page-35-1"></span><span id="page-35-0"></span>**Informacje dodatkowe Przewodnik poszukiwania niesprawności**

### **Przed zwróceniem się do serwisu należy wykonać poniższe kontrole.**

### **Gdy problem nie zostanie rozwiązany, skonsultuj się ze sprzedawcą.**

### **Czy zainstalowano najnowsze oprogramowanie**

**układowe?** Aktualizacje oprogramowania układowego służą do poprawy nieprawidłowości widocznych podczas

odtwarzania niektórych filmów.  $( \Rightarrow 16)$  $( \Rightarrow 16)$ 

### **Następujące próby nie oznaczają problemów na tym urządzeniu:**

- Miarowy dźwięk obracającej się płyty.
- Zakłócenie obrazu podczas poszukiwania.
- Zakłócenie obrazu podczas zmieniania płyt 3D.

### ∫ **Nie można sterować urządzeniem używając pilota i przycisków na przednim panelu.**

Dotknij  $[$ U/I] na urządzeniu głównym i przytrzymaj go przez 3 sekund.

– Jeśli nadal nie można wyłączyć urządzenia, odłącz kabel zasilania, poczekaj 1 minutę i podłącz ponownie kabel.

## ∫ **Nie można wyjąć płyty.**

Przyczyną może być usterka w urządzeniu.

- 1 Gdy urządzenie jest wyłączone, naciśnij i jednocześnie przytrzymaj przycisk [KEYS], żółty przycisk i niebieski przycisk przez ponad 5 sekund.
	- Na wyświetlaczu urządzenia zostanie wyświetlony tekst "00 RET".
- 2 Naciskaj kilkakrotnie czerwony przycisk, aż na wyświetlaczu urządzenia pojawi się komunikat "06 FTO".
- 3 Naciśnij zielony przycisk.

## **Ogólne działanie**

### **Przywrócenie wartości domyślnych.**

¾ Wybierz wartość "Tak" w elemencie "Ustawienia domyślne" w menu Ustawienia.  $( \Rightarrow 35)$  $( \Rightarrow 35)$ 

### <span id="page-35-3"></span>**Aby przywrócić wszystkie ustawienia do wartości domyślnych.**

- ¾ Zresetuj urządzenie w następujący sposób:
- 1 Gdy urządzenie jest wyłączone, naciśnij i jednocześnie przytrzymaj przycisk [KEYS], żółty przycisk i niebieski przycisk przez ponad 5 sekund.
	- Na wyświetlaczu urządzenia zostanie wyświetlony tekst "00 RET".
- 2 Naciskaj kilkakrotnie czerwony przycisk, aż na wyświetlaczu urządzenia pojawi się komunikat "08 FIN".
- 3 Naciśnij i przytrzymaj zielony przycisk przez ponad 3 sekundy.

## **Urządzenie jest wyłączane, gdy zostanie przełączone źródło sygnału telewizora.**

Jest to normalne zjawisko podczas korzystania z funkcji VIERA Link (HDAVI Control 4 lub nowszy). Aby uzyskać więcej szczegółów, przeczytaj instrukcję obsługi telewizora.

### **Pilot zdalnego sterowania nie działa prawidłowo.**

- $\triangleright$  Wymień baterie w pilocie. ( $\Leftrightarrow$  4)
- Pilot oraz urządzenie główne zawierają różne kody. Jeśli po naciśnięciu przycisku na pilocie na wyświetlaczu urządzenia pojawia się komunikat "SET  $\Box$ ", zmień kod w pilocie. ( $\Leftrightarrow$  [35](#page-34-2)[, 40\)](#page-39-1)

### **Tryb tunera telewizora nie wyświetla się, gdy telewizor jest włączony.**

- ¾ Może to się zdarzyć w zależności od ustawień telewizora, gdy element "Szybki start" jest ustawiony na wartość "Wł.".
- ¾ W zależności od telewizora, można zapobiec tej sytuacji przez ponowne podłączenie przewodu HDMI do innego wejścia HDMI lub zmianę ustawienia automatycznego połączenia HDMI.

### **Zapomniane zostało hasło dostępu. Chcesz zmienić poziom dostępu.**

- ¾ Poziom oceny zawartości wraca do ustawień fabrycznych.
- Na wyświetlaczu urządzenia zostanie 1 Gdy urządzenie jest włączone, naciśnij i jednocześnie przytrzymaj przycisk [KEYS], żółty przycisk i niebieski przycisk przez ponad 5 sekund.
	- wyświetlony tekst "00 RET".
- 2 Naciskaj kilkakrotnie czerwony przycisk, aż na wyświetlaczu urządzenia pojawi się komunikat "03 VL".
- 3 Naciśnij zielony przycisk.

### **Urządzenie nie rozpoznaje prawidłowo połączenia USB.**

- ¾ Odłącz i ponownie podłącz kabel USB. Jeżeli urządzenie nadal nie rozpoznaje połączenia, wyłącz urządzenie i włącz je ponownie.
- ¾ Urządzenia USB podłączane przy użyciu poniższego sprzętu mogą nie być rozpoznawane przez to urządzenie:
	- Koncentrator USB
	- przedłużacz USB
- ¾ W przypadku podłączania dysku twardego USB do tego urządzenia, należy skorzystać z kabla USB dołączonego do dysku twardego.

### **Przyciski urządzenia nie działają.**

- ¾ Przyciski należy dotykać palcami. Mogą nie działać, jeżeli będą obsługiwane paznokciami lub w rękawiczkach.
	- **Obraz**

### **Obrazy z tego urządzenia nie pojawiają się w telewizorze.**

### **Obraz jest zniekształcony.**

- ¾ Wybrano nieprawidłową rozdzielczość w opcji "Format wideo HDMI". Wyzeruj ustawienie w następujący sposób:
- 1 Gdy urządzenie jest włączone, naciśnij i jednocześnie przytrzymaj przycisk [KEYS], żółty przycisk i niebieski przycisk przez ponad 5 sekund.
	- Na wyświetlaczu urządzenia zostanie wyświetlony tekst "00 RET".
- 2 Naciskaj kilkakrotnie czerwony przycisk, aż na wyświetlaczu urządzenia pojawi się komunikat "04 PRG".
- 3 Naciśnij i przytrzymaj zielony przycisk przez ponad 3 sekundy.
	- Ustaw ponownie ten element.  $(\Rightarrow 30)$  $(\Rightarrow 30)$
	- Gdy dźwięk Dolby Digital Plus, Dolby TrueHD i DTS-HD nie jest odtwarzany w transmisji danych, wybierz "Tak" w elemencie "Ustawienia domyślne" i dokonaj odpowiednich ustawień.  $(\Rightarrow 35)$  $(\Rightarrow 35)$
- ¾ Urządzenie i telewizor korzystają z różnych systemów video.
- 1 Gdy urządzenie jest włączone, naciśnij i jednocześnie przytrzymaj przycisk [KEYS], żółty przycisk i niebieski przycisk przez ponad 5 sekund.
	- Na wyświetlaczu urządzenia zostanie wyświetlony tekst "00 RET".
- Naciskaj kilkakrotnie czerwony przycisk, aż na wyświetlaczu urządzenia pojawi się komunikat "05 P/N".
- 3 Naciśnij i przytrzymaj zielony przycisk przez ponad 3 sekundy. System zostanie przełączony z PAL na NTSC lub

odwrotnie.

- System video użyty na płycie nie jest zgodny z systemem telewizora.
	- Płyty w systemie PAL nie mogą być prawidłowo odtwarzane w telewizorze działającym w systemie NTSC.
	- Niniejsze urządzenie może przetwarzać sygnały NTSC na PAL60 w celu odtwarzania na telewizorze PAL (→ [31, "Wyprowadzenie tre](#page-30-2)ści [NTSC"\).](#page-30-2)
- Gdy element "Metoda odtw. dla płyty 3D" w menu Ustawienia jest ustawiony na "Automatyczny", obrazy mogą nie być odtwarzane, w zależności od metody połączenia. Po wyjęciu płyty z urządzenia, wybierz "Ust. przed odtw." w menu Ustawienia i wybierz "Odtwarzanie 2D" na ekranie konfiguracji wyświetlanym podczas odtwarzania płyt 3D. ( $\Rightarrow$  [32\)](#page-31-4)

### **Obraz wideo nie jest odtwarzany.**

- ¾ Ustaw funkcję "Dźwięk o wysokiej klarowności" w menu ustawień na wartość "Uniemożliwić", aby używać gniazda VIDEO OUT. (→ [32\)](#page-31-3)
- Dostępne na rynku wideo w formacie Blu-Ray i pewne treści przesyłane za pośrednictwem DLNA nie mogą być wyświetlane za pośrednictwem wyjścia VIDEO OUT. Należy skorzystać z wyjścia HDMI AV OUT.  $(\Rightarrow 10)$  $(\Rightarrow 10)$
- ¾ Obraz wideo z gniazda HDMI AV OUT SUB nie jest odtwarzany, gdy "Tryb wyprowadzania HDMI(SUB)" iest ustawiony na "V.OFF(Wideo wył.)".  $( \Rightarrow 30)$  $( \Rightarrow 30)$

### **Wideo nie jest wyprowadzane w wysokiej rozdzielczości.**

Sprawdź, czy funkcja "Format wideo HDMI" w menu Ustawienia jest prawidłowo ustawiona.  $(\Rightarrow 30)$  $(\Rightarrow 30)$ 

### **Obraz wideo 3D nie jest odtwarzany.**

- ¾ Zmień ustawienia zgodnie z wymaganiami formatu podłaczonego telewizora.  $(\Rightarrow 32, \text{``Two 3D''})$  $(\Rightarrow 32, \text{``Two 3D''})$  $(\Rightarrow 32, \text{``Two 3D''})$
- ¾ Czy pomiędzy urządzeniem a telewizorem jest podłączony wzmacniacz/odbiornik niezgodny z 3D?  $\Leftrightarrow$  [11\)](#page-10-1)
- ¾ Jeśli do złącza HDMI AV OUT SUB jest podłączony wzmacniacz/odbiornik niezgodny z 3D, wybierz dla opcji "Tryb wyprowadzania HDMI(SUB)" ustawienie "V.OFF(Wideo wył.)".  $(\Rightarrow$  [11\)](#page-10-1)
- Czy ustawienia w urządzeniu i telewizorze są prawidłowe?  $(\Rightarrow 21)$  $(\Rightarrow 21)$
- ¾ Czy wzmacniacz/odbiornik podłączony pomiędzy urządzeniem a telewizorem jest włączony?
- ¾ W zależności od podłączonego telewizora, odtwarzanie obrazu może zostać przełączone na 2D z powodu zmiany rozdzielczości itp. Należy sprawdzić ustawienia 3D w telewizorze.

### **Obraz wideo 3D nie jest odtwarzany prawidłowo jako 2D.**

- ¾ Wybierz "Ust. przed odtw." w menu Ustawienia i wybierz "Odtwarzanie 2D" na ekranie konfiguracji wyświetlanym podczas odtwarzania płyt 3D.  $(\Rightarrow 32,$ ["Metoda odtw. dla p](#page-31-4)łyty 3D")
- Płyty, które zawierają materiały o strukturze Side by side (Struktura 2 ekranów), które mogą być oglądane w 3D, są odtwarzane zgodnie z ustawieniami telewizora.

### **Czarny pas jest widoczny na obrzeżach ekranu. Współczynnik kształtu obrazu jest nieprawidłowy.**

- Sprawdź, czy ustawiono prawidłowo element "Aspekt TV".  $(\Rightarrow 34)$  $(\Rightarrow 34)$
- Ustaw prawidłowy współczynnik kształtu obrazu telewizora.

## **Audio**

### **Nie można przełączyć audio.**

Po podłączeniu wzmacniacza/odbiornika do gniazda DIGITAL AUDIO OUT lub HDMI AV OUT nie można przełączyć dźwięku, jeśli funkcja "Cyfr. wyprow. dźwięku" jest ustawiona na "Bitstream". Ustaw funkcie "Cyfr. wyprow. dźwieku" na "PCM". (→ [31\)](#page-30-0)

### **Nie można słuchać żądanego rodzaju audio.**

- Sprawdź połączenia i ustawienia "Cyfr. wyprow.  $d$ źwięku". ( $\Rightarrow$  [11](#page-10-1)[, 31\)](#page-30-0)
- $\triangleright$  Gdy urządzenie jest połączone z wzmacniaczem/ odbiornikiem przy użyciu gniazda AUDIO OUT, ustaw na "Analogowe wyjście dźwięku".  $(\Rightarrow 32)$  $(\Rightarrow 32)$
- ¾ Aby odtwarzać dźwięk z urządzenia podłączonego przy użyciu kabla HDMI, ustaw "Wyprowadzenie dźwięku HDMI" na "Wł." w menu Ustawienia.  $(\Rightarrow 31)$  $(\Rightarrow 31)$
- ¾ Gdy urządzenie jest podłączone do telewizora przy użyciu złącza HDMI AV OUT MAIN i wzmacniacza/ odbiornika przy użyciu złącza HDMI AV OUT SUB, wybierz dla opcji "Tryb wyprowadzania HDMI(SUB)" ustawienie "V.OFF(Wideo wył.)". (→ [11\)](#page-10-2)

### **Brak dźwięku z telewizora.**

Dźwięk może nie być odtwarzany z telewizora, gdy wzmacniacz/odbiornik jest podłączony do złącza HDMI AV OUT SUB, a dla opcji "Tryb wyprowadzania HDMI(SUB)" (→ [30\)](#page-29-1) wybrane zostało ustawienie "V.OFF(Wideo wył.)". W takim przypadku należy odtwarzać dźwięk ze wzmacniacza/odbiornika. Aby odtwarzać dźwięk z telewizora, należy dla opcji "Tryb wyprowadzania HDMI(SUB)" wybrać ustawienie "Normalny".

## **Odtwarzanie Sieć**

### **Nie można odtworzyć płyty.**

 $\triangleright$  Płyta jest zabrudzona. ( $\Rightarrow$  4)

#### **Nieruchome obrazy (JPEG) nie są odtwarzane normalnie.**

Obrazy, które były wcześniei edvtowane w komputerze, jak na przykład Progressive JPEG, itp., mogą nie być odtwarzane.

### **Nie można odtwarzać BD-Live.**

- Karta SD jest zabezpieczona przed zapisem.  $(\Rightarrow 6)$
- ¾ Upewnij się, czy urządzenie jest podłączone do szerokopasmowego Internetu. ( $\Rightarrow$  [13\)](#page-12-2)
- ¾ Potwierdź ustawienia "Dostęp do internetu BD-Live".  $\approx$  [34\)](#page-33-1)
- ¾ Sprawdź, czy karta SD została włożona do gniazda na karty SD.  $(\Rightarrow$  [17\)](#page-16-1)

### **Nie można podłączyć się do sieci.**

- Sprawdź podłaczenie sieciowe i ustawienia.  $(\Rightarrow 13, 14, 33)$  $(\Rightarrow 13, 14, 33)$  $(\Rightarrow 13, 14, 33)$  $(\Rightarrow 13, 14, 33)$
- Sprawdź instrukcje obsługi każdego urządzenia i odpowiednio podłącz.

### **W przypadku korzystania z sieci bezprzewodowej, film wideo z certyfikowanego serwera DLNA nie jest odtwarzany lub opuszczane są klatki filmu wideo.**

- ¾ Ten problem może rozwiązać router bezprzewodowy o wyższej szybkości przesyłania danych, np. 802.11n (2,4 GHz). W przypadku korzystania z routera bezprzewodowego 802.11n (2,4 GHz), niezbędne jest ustawienie typu szyfrowania na "AES". Jednoczesne korzystanie z kuchenki mikrofalowej, telefonu bezprzewodowego itp. w częstotliwości 2,4 GHz może spowodować przerwy w połączeniu
- lub inne problemy. ¾ Jeśli na ekranie "Ustawienia bezprzewodowe" (> [33\)](#page-32-7) stale świecą przynajmniej 4 wskaźniki "Odbiór", oznacza to stabilne połączenie. Jeśli świecą się maksymalnie 3 wskaźniki lub gdy połączenie zostało przerwane, należy zmienić pozycję lub kierunek ustawienia routera sieci bezprzewodowej i sprawdzić, czy stan połączenia uległ poprawie. Jeśli nie zaszła żadna poprawa, należy ustanowić połączenie z siecią przewodową i ponownie uruchomić funkcję "Ł[atwe ustawienie](#page-13-4)  [sieci"](#page-13-4) ( $\Rightarrow$  [14\)](#page-13-4).

## <span id="page-39-0"></span>**Komunikaty**

Na ekranie telewizora lub urządzenia mogą się pojawić następujące komunikaty lub numery błędu.

## **Na ekranie odbiornika TV**

### **Odtwarzanie niemożliwe.**

¾ Włożyłeś niezgodną płytę.

### **Odtwarzanie na tym urządzeniu jest niemożliwe.**

- Próbowałeś odtwarzać niezgodny obraz.
- Sprawdź, czy na wyświetlaczu urządzenia nie pojawia się "SD" i ponownie włóż kartę.

### **Płyta niewprowadzona.**

¾ Płyta mogła być włożona "do góry nogami".

### \$ **Ta operacja jest niedostępna.**

- Pewne operacie nie są wspierane przez to urządzenie. Na przykład;
	- BD-Video: Podczas odtwarzania nie można wykonać operacji odtwarzania w zwolnionym tempie wstecz lub odtwarzania klatka po klatce wstecz.

### **Adres IP nie jest ustawiony.**

¾ "Adres IP" w "Adres IP/ustawienia DNS" jest "---. ---. ---. ---". Ustaw "Adres IP", "Maska podsieci", i "Adres bramy". (Jeżeli konieczne, wybierz automatyczną akwizycję adresu.)

### **Bezprzewodowy punkt dostępu ma aktualnie niski poziom ustawień bezpieczeństwa sieci. Zaleca się zmienić ten poziom na wyższy.**

¾ Typ uwierzytelniania dla sieci bezprzewodowej został ustawiony na wartość "Otwórz system" lub szyfrowanie zostało ustawione na wartość "Bez szyfrowania". Ze względów bezpieczeństwa zaleca się włączenie szyfrowania. Aby uzyskać więcej informacji przeczytaj instrukcję obsługi używanego routera bezprzewodowego. Szyfrowanie jest wymagane w przypadku odtwarzania video itp. z urządzeń zgodnych ze standardem DLNA.

## **Na wyświetlaczu urządzenia**

### **F99**

¾ Urządzenie nie działa właściwie. Naciśnij [Í/I] na urządzeniu głównym i przytrzymaj przez 3 sekundy, aby przełączyć urządzenie na tryb gotowości, a następnie włącz je ponownie.

### **HDMI ONLY**

Niektóre płyty BD-Video mogą być wyprowadzane tylko przez HDMI.

### **NET**

Podczas łączenia z siecią.

### **No PLAY**

Istnieją ograniczenia oglądania na BD-Video lub DVD-Video.  $(\Rightarrow 34)$  $(\Rightarrow 34)$ 

### **No READ**

¾ Nośnik jest brudny lub mocno zadrapany. Urządzenie nie może odtwarzać.

### **PLEASE WAIT**

¾ Urządzenie wykonuje wewnętrzny proces. Nie jest to niesprawnością. Nie możesz uruchomić urządzenia dopóki wyświetlony jest napis "PLEASE WAIT".

### **REMOVE**

¾ Urządzenie USB pobiera za dużo mocy. Wyjmij urządzenie USB.

### <span id="page-39-1"></span>**SET**

### **(" " oznacza numer.)**

Pilot zdalnego sterowania i urządzenie główne używają różnych kodów. Zmień kod na pilocie zdalnego sterowania.

Naciśnij i przytrzymaj [OPTION] oraz poniższy przycisk jednocześnie przez ponad 5 sekund, stosownie do wskazania.

SET 1: zielony przycisk

SET 2: niebieski przycisk

SET 3: żółty przycisk

### **U59**

Urządzenie jest gorące. Urządzenie przełączyło się w tryb gotowości ze względu bezpieczeństwa. Poczekaj około 30 minut na zniknięcie komunikatu. Wybierz miejsce o dobrej wentylacji do postawienia urządzenia.

### **H<sub>D</sub>** lub **F**<sub>D</sub>

### **(" " oznacza numer.)**

- Wystapiła niestandardowa usterka.
- Sprawdź urządzenie, używając przewodnika po usuwaniu problemów. Jeżeli numer błędu nie zniknie, wykonaj poniższe czynności.
	- 1 Odłącz wtyczkę od gniazdka ściennego, poczekaj kilka sekund i włącz ją z powrotem. (2) Wciśnij [少/l], aby włączyć zasilanie.

Jeżeli numer błędu nie zniknie pomimo wykonania powyższych czynności, zwróć się do przedstawicielstwa handlowego w sprawie naprawy. Poinformuj przedstawiciela o numerze błędu podczas zgłaszania naprawy.

### **START**

¾ System był restartowany podczas aktualizacji firmware'a. Proszę nie wyłączać zasilania.

### **UPD/**

### **(" " oznacza numer.)**

¾ Oprogramowanie układowe jest aktualizowane. Proszę nie wyłączać zasilania.

### **FINISH**

¾ Aktualizacja oprogramowania układowego została zakończona.

## <span id="page-40-0"></span>Ograniczenie wykorzystania treści kopiowanych bez zezwolenia

Niniejsze urządzenie wykorzystuje następującą technologię ochrony praw autorskich.

Powiadomienie o technologii Cinavia

W niniejszym produkcie zastosowano technologię Cinavia w celu ograniczenia przypadków użycia nieautoryzowanych kopii niektórych komercyjnych produkcji filmowych i filmów oraz ich ścieżek dźwiękowych. W razie wykrycia nielegalnego użycia nieautoryzowanej kopii zostanie wyświetlony komunikat, a odtwarzanie lub kopiowanie zostanie przerwane.

.<br>Więcej informacji o technologii Cinavia znajduje się w internetowym centrum informacji konsumenckich Cinavia (Online Consumer Information Center) na stronie http://www.cinavia.com. Aby otrzymać dodatkowe informacje o technologii Cinavia za pośrednictwem poczty, należy wysłać kartę pocztową z adresem korespondencyjnym na adres: Cinavia Consumer Information Center, P.O. Box 86851, San Diego, CA, 92138, USA.

## <span id="page-41-0"></span>**Dodatkowe informacje**

![](_page_41_Picture_930.jpeg)

## <span id="page-41-1"></span>∫ **Lista kodów TV** ∫ **Lista kodów języków**

<span id="page-41-2"></span>![](_page_41_Picture_931.jpeg)

## ∫ **Lista wyświetlanych języków**

![](_page_41_Picture_932.jpeg)

## <span id="page-42-0"></span>**Dane techniczne**

![](_page_42_Picture_637.jpeg)

≥ Dane techniczne mogą się zmienić bez uprzedzenia.

## <span id="page-42-1"></span>**Format pliku**

![](_page_42_Picture_638.jpeg)

≥ W przypadku niektórych jakości nagrania i struktur folderów, kolejność odtwarzania może się różnić lub odtwarzanie nie będzie możliwe.

(Ciąg dalszy na następnej stronie.)

## **Informacja o dźwięku**

Odtwarzany dźwięk różni się w zależności od gniazd połączonych ze wzmacniaczem/odbiornikiem i od ustawień urządzenia. (→ [31,](#page-30-0) Cyfr. wyprow. dźwięku)

≥ Liczba wymienionych kanałów oznacza maksymalną liczbę możliwych kanałów wyjściowych w przypadku podłączenia wzmacniacza/odbiornika zgodnego z odpowiednim formatem audio.

### **HDMI AV OUT/**

### **DIGITAL AUDIO OUT (koncentryczny/optyczny)**

![](_page_43_Picture_587.jpeg)

### **AUDIO OUT**

![](_page_43_Picture_588.jpeg)

- <span id="page-43-1"></span>\*1 Gdy element "Dodat. dźwięk BD-Video" jest ustawiony na "Wł.", dźwięk będzie odtwarzany jako Dolby Digital, DTS Digital Surround lub 5.1-kanałowy PCM.
- <span id="page-43-2"></span>\*2 Odtwarzany dźwięk jest wzmacniany z formatu 5.1-kanałowego lub 6.1-kanałowego na 7.1-kanałowy w zależności od parametrów DTS, Inc.

## <span id="page-43-0"></span>**Środki ostrożności dotyczące połączenia sieci bezprzewodowej**

Poniższe ograniczenia dotyczą korzystania z niniejszego urządzenia. Należy się z nimi zapoznać przed rozpoczęciem użytkowania urządzenia.

Firma Panasonic nie ponosi odpowiedzialności za żadne uszkodzenia powstałe na skutek nieprzestrzegania tych ograniczeń lub warunków użytkowania bądź nieużywania urządzenia.

- ≥ **Dane przesyłane za pośrednictwem fal radiowych mogą być przechwytywane i monitorowane.**
- ≥ **Urządzenie zawiera delikatne podzespoły elektroniczne.**

Należy używać urządzenia zgodnie z przeznaczeniem oraz przestrzegać następujących wskazówek:

- Urządzenie należy chronić przed wysoką temperaturą oraz bezpośrednim działaniem promieni słonecznych.
- Nie zginać ani nie narażać urządzenia na silne uderzenia.
- Chronić urządzenie przed wilgocią.
- Nie demontować ani nie modyfikować urządzenia w żaden sposób.

![](_page_43_Picture_20.jpeg)

### **Deklaracja Zgodności (DoC)**

Niniejszym, "*Panasonic Corporation*" deklaruje, iż niniejszy produkt jest zgodny z zasadniczymi wymogami i innymi odnośnymi postanowieniami Dyrektywy 1999/5/WE. Klienci mogą skopiować oryginał Deklaracji Zgodności (DoC) dla naszych produktów radiowych i końcowych urządzeń teletransmisyjnych (R&TTE) z naszego serwera DoC:

#### http://www.doc.panasonic.de

Kontakty w Unii Europejskiej: Panasonic Services Europe, Oddział firmy Panasonic Marketing Europe GmbH, Panasonic Testing Centre, Winsbergring 15, 22525 Hamburg, Niemcy

#### **Niniejszy produkt jest przeznaczony do użycia w poniższych krajach.**

Austria, Belgia, Bułgaria, Cypr, Republika Czech, Dania, Finlandia, Francja, Niemcy, Grecja, Węgry, Irlandia, Włochy, Islandia, Liechtenstein, Luxembourg, Malta, Królestwo Niderlandów, Norwegia, Polska, Portugalia, Rumunia, Słowacja, Słowenia, Hiszpania, Szwecja, Zjednoczone Królestwo, Szwajcaria.

Niniejszy produkt jest przeznaczony dla ogółu klientów. (Kategoria 3)

Funkcja WLAN niniejszego produktu może być używana wyłącznie wewnątrz budynków.

Niniejszy produkt jest przeznaczony do podłączania do punktu dostępu WLAN 2,4 GHz.

"AVCHD", "AVCHD 3D", "AVCHD Progressive" i "AVCHD 3D/Progressive" są znakami towarowymi Panasonic Corporation i Sony Corporation.

Java jest zastrzeżonym znakiem towarowym firmy Oracle oraz/lub jej spółek stowarzyszonych.

![](_page_44_Picture_2.jpeg)

Wyprodukowano na licencji Dolby Laboratories. Dolby i symbol z podwójnym D są znakami towarowymi firmy Dolby Laboratories.

Wyprodukowano na licencji objętej patentami amerykańskimi o numerach: 5,956,674; 5,974,380; 6,226,616; 6,487,535; 7,392,195; 7,272,567; 7,333,929; 7,212,872 oraz innymi patentami amerykańskimi i międzynarodowymi wystawionymi oraz oczekującymi. DTS-HD, Symbol oraz DTS-HD i Symbol razem są zastrzeżonymi znakami towarowymi, a DTS-HD Master Audio | Essential jest znakiem towarowym firmy DTS, Inc . Produkt zawiera oprogramowanie. © DTS, Inc. Wszelkie prawa zastrzeżone.

Niniejszy produkt zawiera technikę zabezpieczenia przed kopiowaniem, która jest chroniona przez patenty USA i inne prawa własności intelektualnej firmy Rovi Corporation. Zabronione jest odtwarzanie kodu źródłowego i demontaż.

HDMI, logo HDMI oraz High-Definition Multimedia Interface są znakami towarowymi lub zarejestrowanymi znakami towarowymi HDMI Licensing LLC w Stanach Zjednoczonych i innych krajach.

Licencja na produkt jest udzielana w ramach portfolio patentów AVC i VC-1 w zakresie użytku prywatnego i niekomercyjnego w celu (i) kodowania wideo zgodnie ze standardem AVC i VC-1 ("wideo AVC/VC-1") oraz/lub (ii) dekodowania wideo AVC/VC-1 zakodowanego przez użytkownika w ramach użytku prywatnego i niekomercyjnego oraz/lub uzyskanego od dystrybutora wideo posiadającego licencje na dystrybucje wideo AVC/VC-1. Nie udziela się licencji, w tym dorozumianej, w zakresie jakiegokolwiek innego użytku. Dodatkowe informacje można uzyskać w firmie MPEG LA, LLC. Zobacz http://www.mpegla.com.

HDAVI Control™ jest znakiem handlowym Panasonic Corporation.

VIERA Connect jest znakiem handlowym Panasonic Corporation.

Technologia kodowania dźwięku MPEG Layer-3 na licencji firmy Fraunhofer IIS i Thomson.

Logo SDXC jest znakiem towarowym SD-3C, LLC.

Logo DVD jest znakiem towarowym DVD Format/Logo Licensing Corporation.

Logo Wi-Fi CERTIFIED jest znakiem zgodności z normą Wi-Fi Alliance. Wi-Fi Protected Setup jest znakiem towarowym stowarzyszenia Wi-Fi Alliance.

![](_page_44_Picture_14.jpeg)

"Wi-Fi", "Wi-Fi Protected Setup", "Wi-Fi Direct", "WPA" i "WPA2" są znakami towarowymi lub zastrzeżonymi znakami towarowymi stowarzyszenia Wi-Fi Alliance.

DivX<sup>®</sup>, DivX Certified<sup>®</sup> i powiązane logo są znakami towarowymi Rovi Corporation lub jej spółek zależnych i są używane na mocy licencii.

DivX<sup>®</sup>, DivX Certified<sup>®</sup> and associated logos are trademarks of Rovi Corporation or its subsidiaries and are used under license.

#### **INFORMACJE O PLIKACH WIDEO DIVX:**

DivX® to cyfrowy format wideo stworzony przez DivX, LLC, spółkę zależną Rovi Corporation. Jest to urządzenie z oficjalnym certyfikatem DivX Certified®, które umożliwia odtwarzanie wideo DivX. Na stronie divx.com można znaleźć więcej informacji i programów służących do konwersji plików na wideo DivX.

#### **INFORMACJE O DIVX VIDEO-ON-DEMAND:**

To urządzenie DivX Certified® należy zarejestrować, aby umożliwić odtwarzanie zakupionych filmów DivX Video-on-Demand (VOD). Aby uzyskać kod rejestracyjny, znajdź sekcję DivX VOD w menu ustawień urządzenia. Szczegółowe informacje na temat rejestracji znajdują się na stronie vod.divx.com.

DLNA, the DLNA Logo and DLNA CERTIFIED are trademarks, service marks, or certification marks of the Digital Living Network Alliance.

Windows jest znakiem towarowym lub zarejestrowanym znakiem towarowym firmy Microsoft Corporation w Stanach Zjednoczonych i w innych krajach.

Skype, powiązane znaki towarowe i logo oraz logo " $\mathbf{S}$ " są znakami towarowymi firmy Skype Limited.

W produkcie zastosowano następujące oprogramowanie:

(1) oprogramowanie stworzone niezależnie przez firmę Panasonic Corporation lub na jej zlecenie,

(2) oprogramowanie, które należy do strony trzeciej, udostępnione firmie Panasonic Corporation na mocy licencji, (3) oprogramowanie rozpowszechniane na podstawie GNU General Public License, Version 2 (GPL v2),

(4) oprogramowanie rozpowszechniane na podstawie GNU LESSER General Public License, Version 2.1 (LGPL v2.1) oraz/lub (5) oprogramowanie z otwartym kodem źródłowym rozpowszechniane na licencjach innych niż GPL v2 oraz/lub LGPL v2.1

W przypadku oprogramowania należącego do kategorii (3) i (4), odnośne warunki licencji odpowiednio GPL v2 i LGPL v2.1 znajdują się pod adresem

http://www.gnu.org/licenses/old-licenses/gpl-2.0.html i

http://www.gnu.org/licenses/old-licenses/lgpl-2.1.html.

Ponadto, prawa autorskie do oprogramowania należącego do kategorii (3) i (4) są w posiadaniu określonych osób. Informacje dotyczące praw autorskich tych osób znajdują się pod adresem

http://panasonic.net/avc/oss/bdplayer/AWBPP12.html

Oprogramowanie GPL/LGPL jest rozpowszechniane z nadzieją, że będzie przydatne, ale NIE JEST OBJĘTE ŻADNĄ GWARANCJĄ,<br>szczególnie dorozumianą gwarancją PRZYDATNOŚCI HANDLOWEJ i PRZYDATNOŚCI DO OKREŚLONYCH ZASTOSOWAŃ.

Przez co najmniej 3 (trzy) lata od momentu dostarczenia produktów, firma będzie dostarczała wszystkim stronom trzecim, które<br>skontaktują się z firmą Panasonic przy użyciu podanych poniżej informacji kontaktowych, za cenę n kosztów dystrybucji kodów źródłowych, pełną kopię odnośnych kodów źródłowych rozpowszechnianych na mocy GPL v2/LGPL v2.1 w postaci przeznaczonej do odczytywania na komputerze.

Informacje kontaktowe

cdrequest.bdplayer@gg.jp.panasonic.com

Kody źródłowe są też dostępne bezpłatnie dla wszystkich zainteresowanych osób w witrynie internetowej pod poniższym adresem. http://panasonic.net/avc/oss/bdplayer/AWBPP12.html

Do oprogramowania należącego do kategorii (5) należą następujące pozycje.

- 1. Ten produkt zawiera oprogramowanie stworzone przez OpenSSL Project do celów wykorzystywania w zestawie narzędzi OpenSSL Toolkit.
- (http://www.openssl.org/)
- 2. Ten produkt zawiera oprogramowanie stworzone na University of California w Berkeley oraz przez współpracujące z nim osoby.
- 3. Kod FreeType.
- 4. Oprogramowanie JPEG Independent JPEG Group.

#### (1) MS/WMA

Ten produkt jest chroniony przez określone prawa własności intelektualnej należące do Microsoft Corporation oraz osób trzecich. Wykorzystywanie lub dystrybucja tej technologii poza niniejszym produktem bez uzyskania licencji od firmy Microsoft lub autoryzowanej spółki zależnej Microsoft są zabronione.

(2) Oznakowanie MS/PlayReady/produktu końcowego

Ten produkt zawiera technologię chronioną przez określone prawa własności intelektualnej należące do Microsoft. Wykorzystywanie lub dystrybucja tej technologii poza niniejszym produktem bez uzyskania licencji od firmy Microsoft są zabronione.

(3) Informacje MS/PlayReady/dla użytkowników końcowych

Właściciele treści stosują technologię kontroli dostępu do treści Microsoft PlayReady™ w celu ochrony własności intelektualnej, w tym<br>treści chronionych prawami autorskimi. Niniejsze urządzenie wykorzystuje technologię Pl chronionych przez PlayReady oraz WMDRM. Jeśli urządzenie nie egzekwuje ograniczeń korzystania z treści, właściciele treści mogą zażądać od firmy Microsoft cofnięcia możliwości odtwarzania przez urządzenie treści chronionych przez PlayReady. Takie wycofanie nie powinno mieć wpływu na treści niechronione oraz treści chronione innymi technologiami kontroli dostępu. Właściciele treści mogą zażądać od użytkownika aktualizacji PlayReady w celu uzyskania dostępu do ich treści. W przypadku niedokonania aktualizacji dostęp do treści wymagających aktualizacji będzie niemożliwy.

(4) Vorbis, FLAC, WPA Supplicant

Licencje na oprogramowanie zostają wyświetlone po wybraniu "Licencja oprogramowania" w menu ustawień. (→ [35\)](#page-34-8)

Copyright 2004-2010 Verance Corporation. Cinavia™ jest znakiem towarowym firmy Verance. Produkt chroniony amerykańskim patentem nr 7,369,677 oraz przez ogólnoświatowe patenty wydane i oczekujące na wydanie na licencji Verance Corporation. Wszelkie prawa zastrzeżone.

### **Informacja dla użytkowników o gromadzeniu i pozbywaniu się zużytych urządzeń i baterii**

![](_page_46_Picture_1.jpeg)

Niniejsze symbole umieszczane na produktach, opakowaniach i/lub w dokumentacji towarzyszącej oznaczają, że nie wolno mieszać zużytych urządzeń elektrycznych i elektronicznych oraz baterii z innymi odpadami domowymi.

W celu zapewnienia właściwego przetwarzania, utylizacji oraz recyklingu zużytych produktów i baterii, należy oddawać je do wyznaczonych punktów gromadzenia odpadów zgodnie z przepisami prawa krajowego oraz postanowieniami Dyrektyw 2002/96/WE i 2006/66/WE.

Prawidłowe pozbywanie się w/w produktów i baterii pomaga oszczędzać cenne zasoby naturalne i zapobiegać potencjalnemu negatywnemu wpływowi na zdrowie człowieka oraz stan środowiska naturalnego, który towarzyszy niewłaściwej gospodarce odpadami.

Więcej informacji o zbiórce oraz recyklingu zużytych produktów i baterii można otrzymać od władz lokalnych, miejscowego przedsiębiorstwa oczyszczania lub w punkcie sprzedaży, w którym użytkownik nabył przedmiotowe towary. Za niewłaściwe pozbywanie się powyższych odpadów mogą grozić kary przewidziane przepisami prawa krajowego.

![](_page_46_Picture_6.jpeg)

**Dotyczy użytkowników firmowych działających na terenie Unii Europejskiej** Chcąc w odpowiedni sposób pozbyć się urządzeń elektrycznych lub elektronicznych, należy skontaktować się ze sprzedawcą lub dostawcą, który udzieli dalszych informacji.

### **[Informacje o pozbywaniu się w/w urządzeń w państwach trzecich]**

Niniejsze symbole obowiązują wyłącznie na terenie Unii Europejskiej. Chcąc pozbyć się w/w urządzeń elektrycznych lub elektronicznych, należy skontaktować się z władzami lokalnymi lub sprzedawcą w sprawie właściwego sposobu wyrzucania tego rodzaju przedmiotów.

![](_page_46_Picture_10.jpeg)

### **Dotyczy symbolu baterii (symbole przykładowe):**

Ten symbol może występować wraz z symbolem pierwiastka chemicznego. W takim przypadku spełnia on wymagania Dyrektywy w sprawie określonego środka chemicznego.

![](_page_47_Picture_53.jpeg)

![](_page_47_Figure_1.jpeg)

Pursuant to at the directive 2004/108/EC, article 9(2) Panasonic Testing Centre Panasonic Marketing Europe GmbH Winsbergring 15, 22525 Hamburg, Germany

Panasonic Corporation **Web Site:** http://panasonic.net

C Panasonic Corporation 2012 VQT3W04-2

![](_page_47_Picture_5.jpeg)

![](_page_47_Picture_6.jpeg)

F0212QK2103